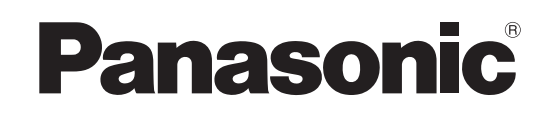

## Mode d'emploi Téléviseur à cristaux liquides

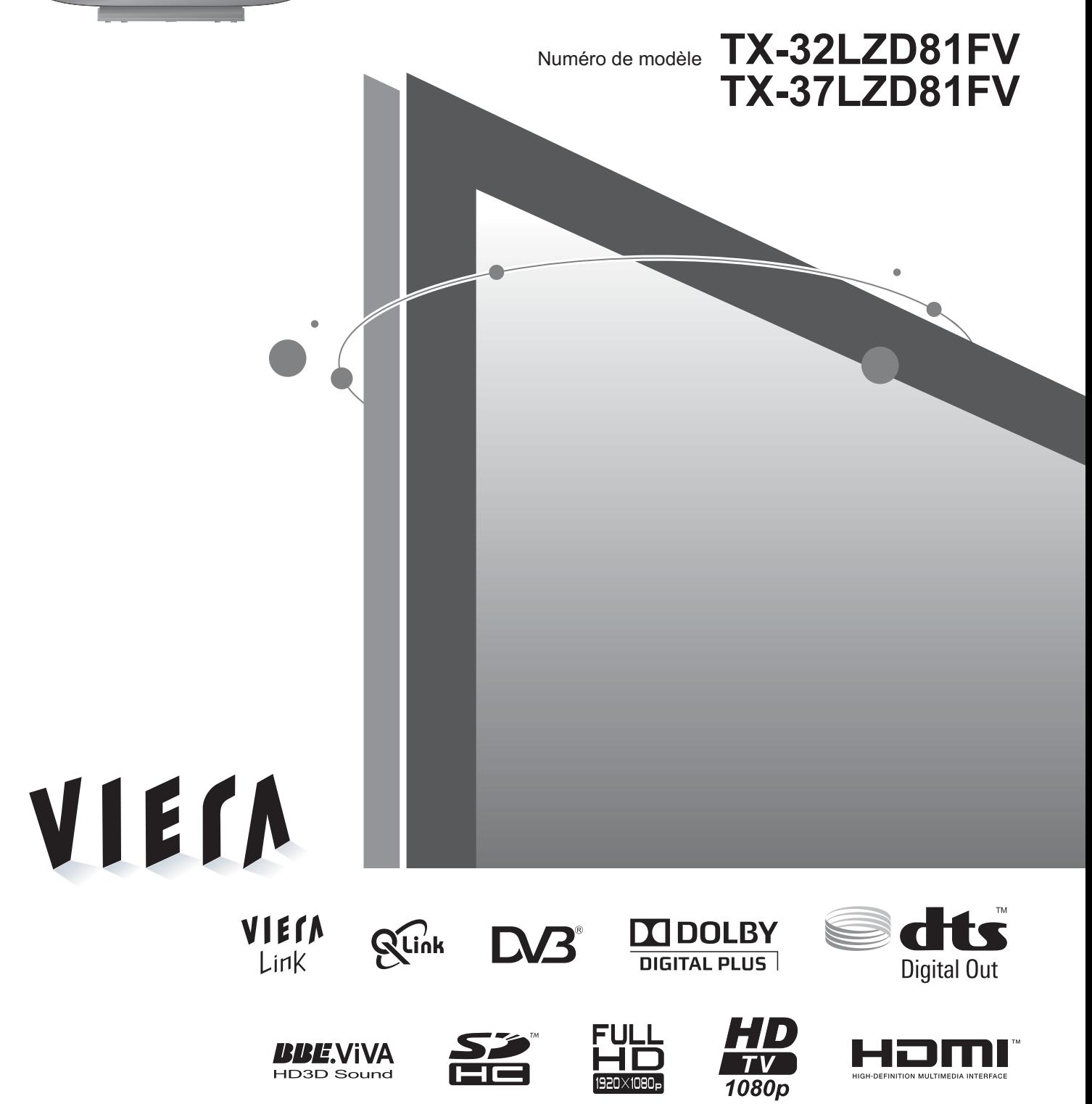

Veuillez lire ce mode d'emploi avant de vous servir de votre appareil, puis conservez-le en lieu sûr. Les images présentées dans ce mode d'emploi ne sont données qu'à titre illustratif. Veuillez vous reporter à la Garantie Pan Européenne si vous devez contacter votre revendeur Panasonic local pour obtenir de l'aide.

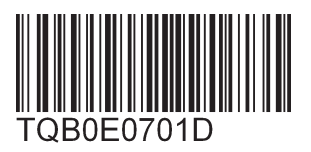

**Français**

## **Transformez votre salon en salle de cinéma ! Vivez une expérience multimédia d'un**

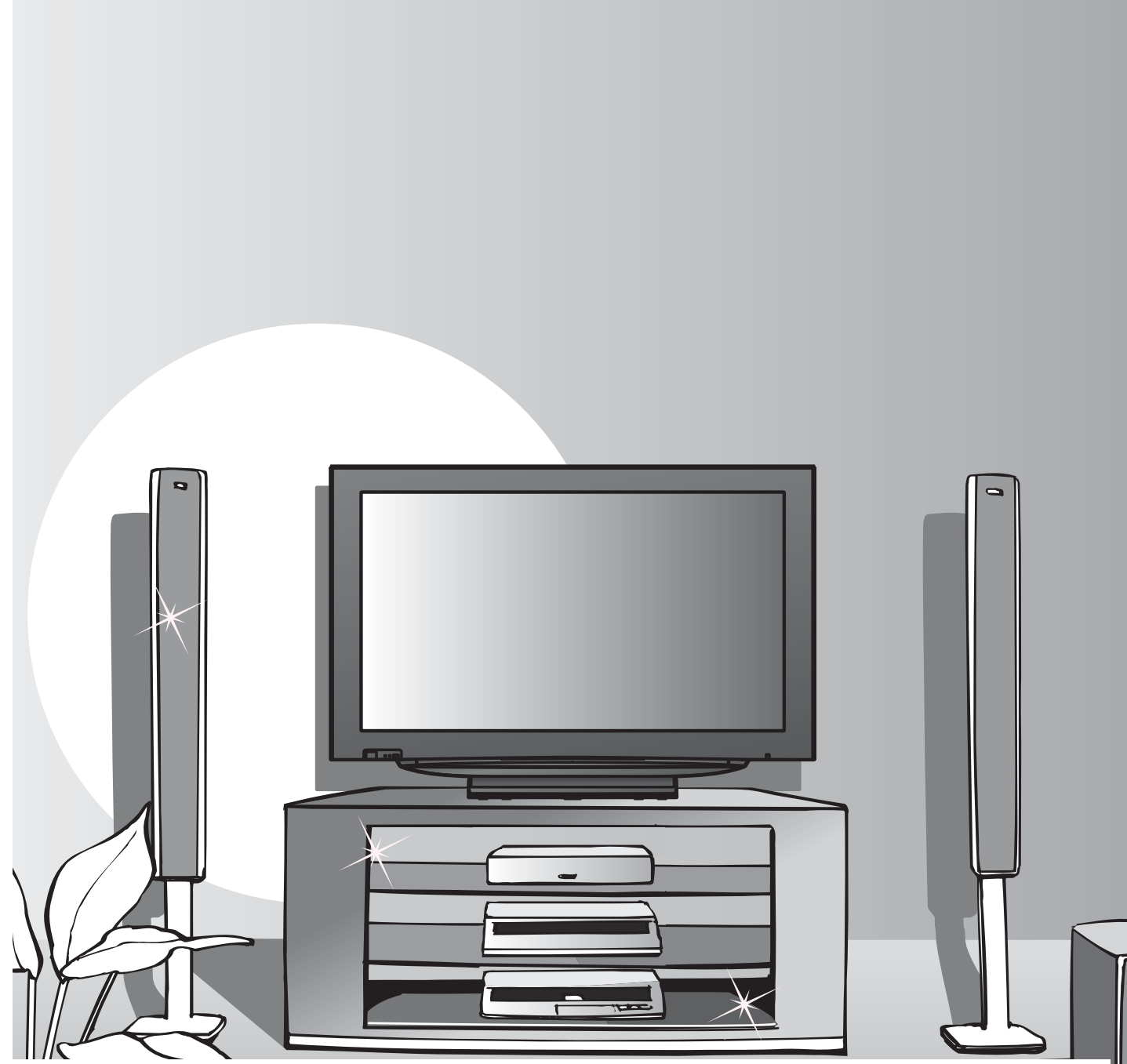

## **Note concernant les fonctions DVB**

- •Toutes les fonctions liées à DVB (diffusion vidéo numérique) seront opérantes dans les zones où la diffusion hertzienne numérique DVB-T (MPEG2 et MPEG4-AVC) est captée. Consultez votre revendeur Panasonic local pour connaître les zones desservies.
- •Il se peut que les fonctions DVB ne soient pas disponibles dans certains pays.
- •Il est possible que certaines fonctions ne soient pas disponibles dans certains pays.
- Ce téléviseur prend en charge les spécifications DVB. Les services DVB futurs ne peuvent toutefois pas être garantis.

## **incroyable niveau**

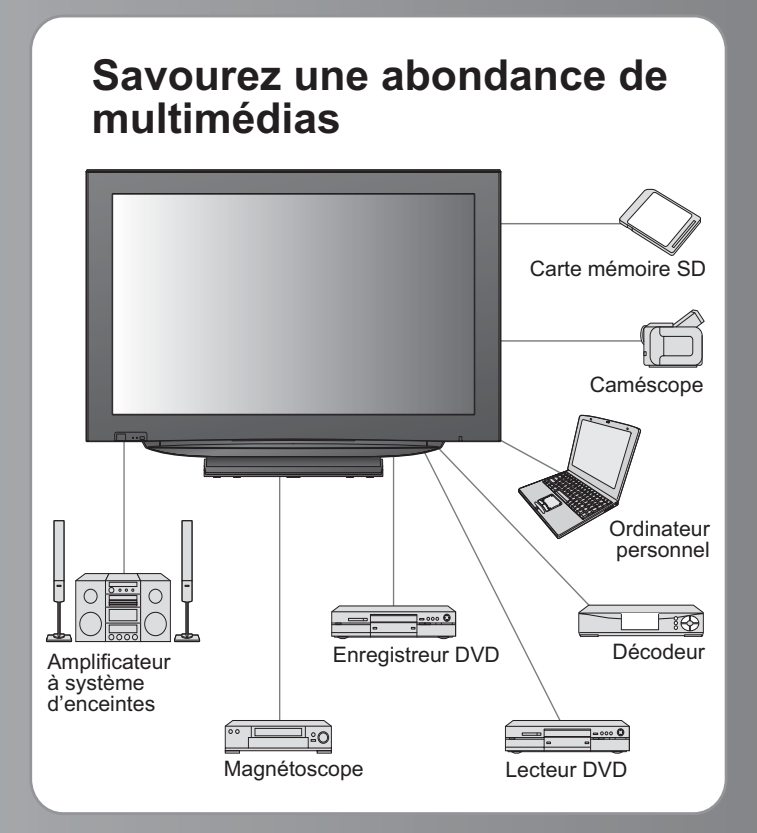

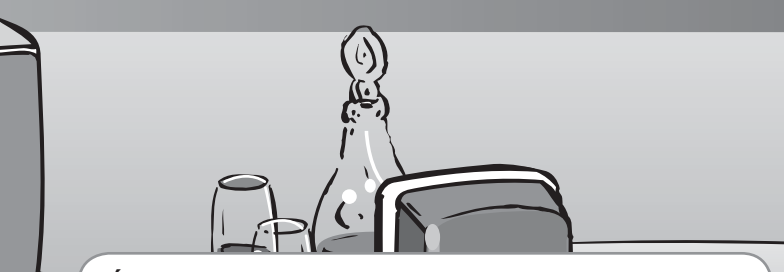

#### **Écran LCD à durée de service maximale de 60.000 heures**

L'écran LCD de la gamme de produits VIERA TV 2008 a une durée de service nominale pouvant atteindre 60.000 heures.\*

\*Cette mesure est basée sur le temps que met la luminosité de l'écran pour diminuer de moitié par rapport à son niveau maximum. Le temps que met l'écran pour atteindre ce niveau peut varier suivant le contenu de l'image et l'environnement d'utilisation du téléviseur. Les dysfonctionnements ne sont pas pris en compte.

3 L L

## Table des matières

## **Sections à lire impérativement**

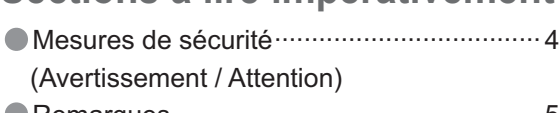

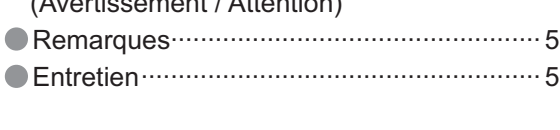

## Carte mémoire SD **Guide de mise en route rapide**

**•Accessoires / Options ·········· 6** Identifier les commandes ··· 7 **CRaccordement de base ······· 8** Configuration automatique · 10

## **Découvrez votre téléviseur !**

### **Fonctions de base**

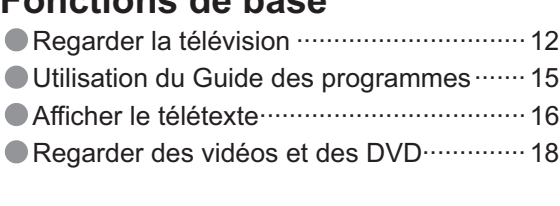

## **Fonctions avancées**

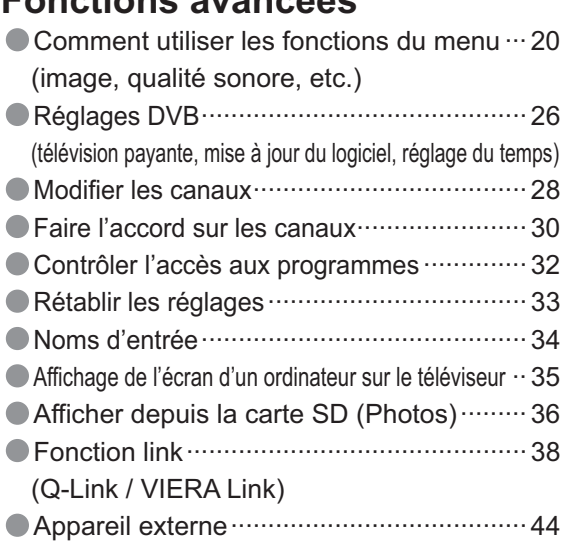

## **FAQ, etc.**

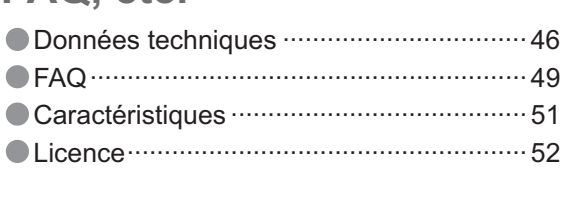

FAQ, etc.

Avancé

**Visionnement** 

## **Mesures de sécurité**

## **Avertissement**

## **Manipulation de la fiche et du cordon d'alimentation**

- •Insérez complètement la fiche du cordon d'alimentation dans la prise de courant. (Une fiche de cordon d'alimentation mal insérée pourrait dégager de la chaleur et provoquer un incendie.)<br>Assurez vous un accès facile à la prise du câble d'alimentation.
- a alimentation mai inseree pourrait degager de la chaleur et pro<br>●Assurez vous un accès facile à la prise du câble d'alimentation.<br>●Ne touchez pas la fiche du cordon d'alimentation avec les main
- Assurez vous un acces raciie a la prise du cable d'alimentation.<br>●Ne touchez pas la fiche du cordon d'alimentation avec les mains mouillées. (Vous pourriez vous électrocuter.)<br>●N'endommagez pas le cordon d'alimentation. •N'endommagez pas le cordon d'alimentation. (Un cordon endommagé peut être à l'origine d'un incendie ou
	- d'une électrocution.)
	- •Ne déplacez pas le téléviseur avec son cordon branché à la prise de courant.
	- ●Ne placez pas d'objets lourds sur le cordon ni ne placez le cordon à proximité d'un objet à température élevée.<br>●Ne tordez pas le cordon, ni ne le pliez excessivement, ni ne l'étirez.
	- Ne placez pas d'objets lourds sur le cordon ni ne placez le cordon a p<br>• Ne tordez pas le cordon, ni ne le pliez excessivement, ni ne l'étirez.<br>• Ne tirez pas directement sur le cordon. Tenez la fiche du cordon d'a
	- Ne tordez pas le cordon, ni ne le pilez excessivement, ni ne i etirez.<br>● Ne tirez pas directement sur le cordon. Tenez la fiche du cordon d'alimentation lorsque vous le débranchez.<br>● N'utilisez pas une fiche de cordon d
- •N'utilisez pas une fiche de cordon d'alimentation ou une prise de courant endommagée.

**En cas d'anomalie, débranchez immédiatement la fiche du cordon d'alimentation !**

**CA 220 à 240 V 50 / 60 Hz** 

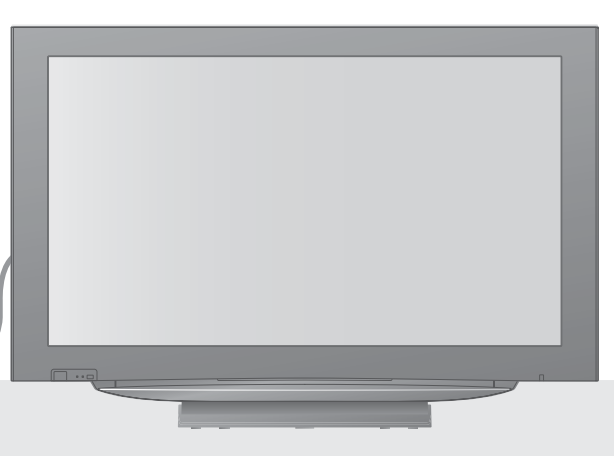

## **Alimentation**

Ce téléviseur est concu pour fonctionner sur un réseau de 220-240 V, 50 / 60 Hz, C.A.

### **Ne retirez pas les couvercles Ne modifiez JAMAIS l'appareil par vous-même**

(Les composants à haute tension pourraient entraîner une grave électrocution.)

Confiez tout travail de vérification, réglage ou réparation à votre revendeur Panasonic.

## **Eloignez le téléviseur de liquides**

- Pour prévenir tout dommage pouvant entraîner un risque d'incendie ou de choc électrique, évitez d'exposer cet appareil à l'égouttement ou aux éclaboussures.
- Ne placez aucun récipient contenant de l'eau (vase de fleur, tasse, bouteille de produit de beauté, etc.) sur l'appareil. (ou sur une étagère le dominant)

## **N'exposez pas le téléviseur directement aux rayons du soleil ou à toute autre source de chaleur**

Evitez d'exposer le téléviseur directement aux rayons du soleil ou à toute autre source de chaleur. Pour éviter les risques d'incendie, ne jamais poser une bougie ou autre objet contenant une flamme sur le téléviseur ou a proximité de ce dernier.

## **N'introduisez pas d'objets étrangers dans l'appareil**

Ne laisser tomber aucun objet dans l'appareil à travers les orifices d'aération (un incendie ou une électrocution pourrait en résulter).

## **Ne placez pas le téléviseur sur une surface inclinée ou instable**

Le téléviseur risquerait de tomber ou de basculer.

## **N'utilisez que les socles / équipements de montage spécifiques**

- L'utilisation de piédestaux ou autres installations de fixation inadaptés peut avoir comme conséquence l'instabilité de l'appareil et un risque de blessure. Veillez à confier l'installation de votre appareil à votre revendeur Panasonic.
- Utilisez les piédestaux / supports approuvés (p. 6).

## **Ne laissez pas les enfants manipuler la carte SD**

Tout comme les petits objets, les cartes SD peuvent être avalées par les jeunes enfants. Retirez immédiatement la carte SD après l'utilisation.

## **Remarques**

## **Attention**

### **Avant de nettoyer le téléviseur, débranchez la fiche du cordon d'alimentation**

•Nettoyer un appareil sous tension présente un risque d'électrocution.

#### **Si vous n'utilisez pas le téléviseur pendant une période prolongée, déconnectez-le du réseau**

•Ce téléviseur consomme de l'énergie même en mode d'arrêt, tant que la fiche du cordon d'alimentation est branchée sur une prise de courant sous tension.

### **Laissez suffisamment d'espace autour de l'appareil pour la chaleur rayonnée**

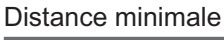

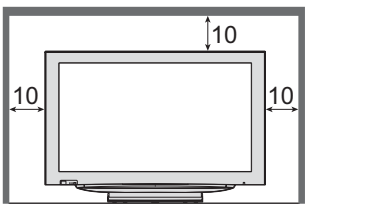

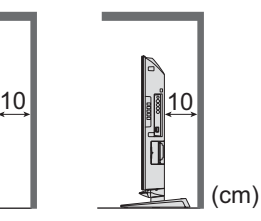

- En utilisant le piédestal, garder un espace entre le<br>bas de la TV et la surface du sol.<br>• En cas d'utilisation de supports de suspension au bas de la TV et la surface du sol.
- En cas d'utilisation de supports de suspension au mur, procédez selon leur mode d'installation.
- **Ne bloquez pas les trous d'aération arrière** • Une ventilation recouverte par des rideaux, journaux, serviettes, etc. peut entraîner la surchauffe, un incendie ou un choc de courant électrique.
- **ŶN'exposez pas vos oreilles au son excessif des écouteurs**
	- Vous pourriez vous causer des dommages irréversibles de l'ouïe.

**Fonction de mise en veille automatique**<br>
• Si aucun signal n'est reçu ni aucune opération n'a été effectuée<br>
• en mode analogique pendant une durée de 30 minutes, le en mode analogique pendant une durée de 30 minutes, le téléviseur passe automatiquement en mode de veille.

- **Gardez la TV le plus loin possible de ces types d'installation** •Appareil électronique
	- Plus particulièrement, ne placez pas un appareil vidéo à proximité du téléviseur (des interférences électromagnétiques pourraient déformer les images / le son).
	- electromagnetiques pourraient deformer les images / le son).<br>● Appareil doté d'un capteur infrarouge<br>Ce téléviseur émet également des rayons infrarouges (ce qui pourrait avoir une incidence sur le fonctionnement de l'autre appareil).

### **Transportez uniquement à la verticale**

## **Ajustez l'angle du panneau LCD sur l'angle désiré** • Assurez-vous que le piédestal ne dépasse pas le bord de la base dans tout l'angle de rotation du téléviseur.

Ne poser aucun objet ou les mains sur tout l'angle de rotation du téléviseur.

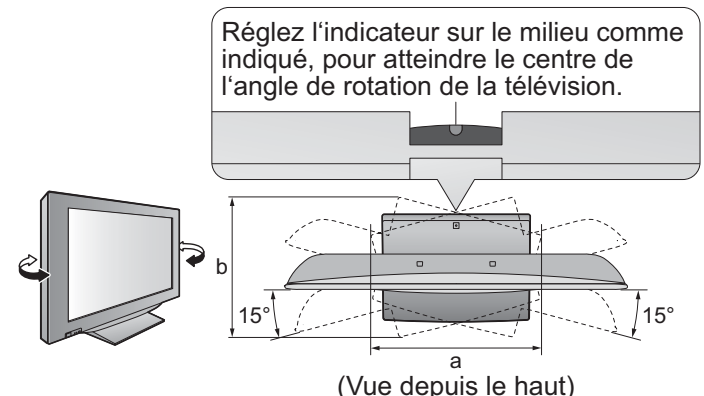

- TX-32LZD81FV a: 407 mm / b: 303 mm
- TX-37LZD81FV a: 463,5 mm / b: 380 mm

## **Entretien**

### **Retirez tout d'abord la fiche du cordon d'alimentation de la prise de courant.**

## **Panneau d'affichage**

Entretien régulier: Essuyez délicatement la surface avec un chiffon doux pour retirer la saleté. Saleté importante: Nettoyez la surface à l'aide d'un chiffon doux humidifié dans de l'eau propre ou d'une solution de détergent neutre dans l'eau (dans une

proportion de 1 mesure de détergent pour 100 mesures d'eau). Puis, avec un chiffon doux et sec, essuyez uniformément la surface jusqu'à ce qu'elle soit sèche.

### **Attention**

•La surface du panneau d'affichage a reçu un traitement spécial et peut s'abîmer facilement.

- Ne cognez pas ou ne rayez pas la surface avec les ongles ou un objet rigide.
- •Prenez soin de ne pas soumettre la surface à des insecticides, des solvants, des diluants ou autres substances volatiles (ce qui pourrait altérer le fini de la surface).

## **Coffret, Piédestal**

Entretien régulier: Essuyez la surface avec un chiffon doux et sec.

Saleté importante: Imbibez d'eau ou d'eau mélangée à une petite quantité de détergent neutre un chiffon doux.

Puis, essorez le chiffon et essuyez la surface avec celui-ci. Terminez en essuyant la surface avec un chiffon sec.

### **Attention**

- •Prenez soin de ne pas soumettre les surfaces du téléviseur à des détergents. (La présence de liquide dans le téléviseur pourrait être à l'origine d'une panne de l'appareil.)
- •Prenez soin de ne pas soumettre les surfaces à des insecticides, des solvants, des diluants ou autres substances volatiles (ce qui pourrait détériorer la surface en décollant la peinture).
- •Ne laissez pas le boîtier de l'appareil et le piédestal en contact avec du caoutchouc ou du PVC pendant une longue période.

### **Fiche du cordon d'alimentation**

Essuyez régulièrement la fiche du cordon d'alimentation avec un chiffon sec. (Humidité et poussière peuvent être à l'origine d'un incendie ou une électrocution.)

# **Accessoires / Options**

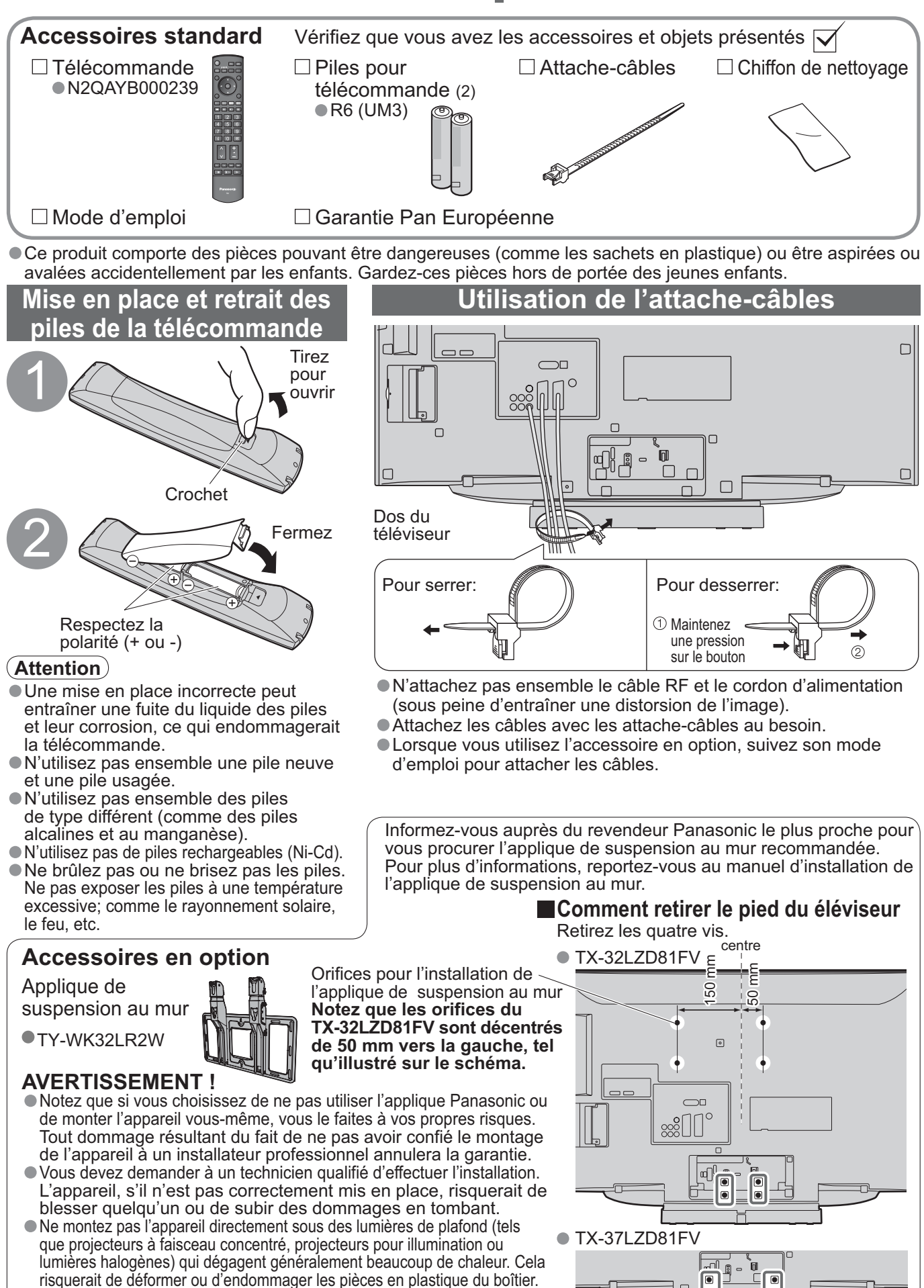

Dos du téléviseur

 $\Box$ 

## **Identifier les commandes**

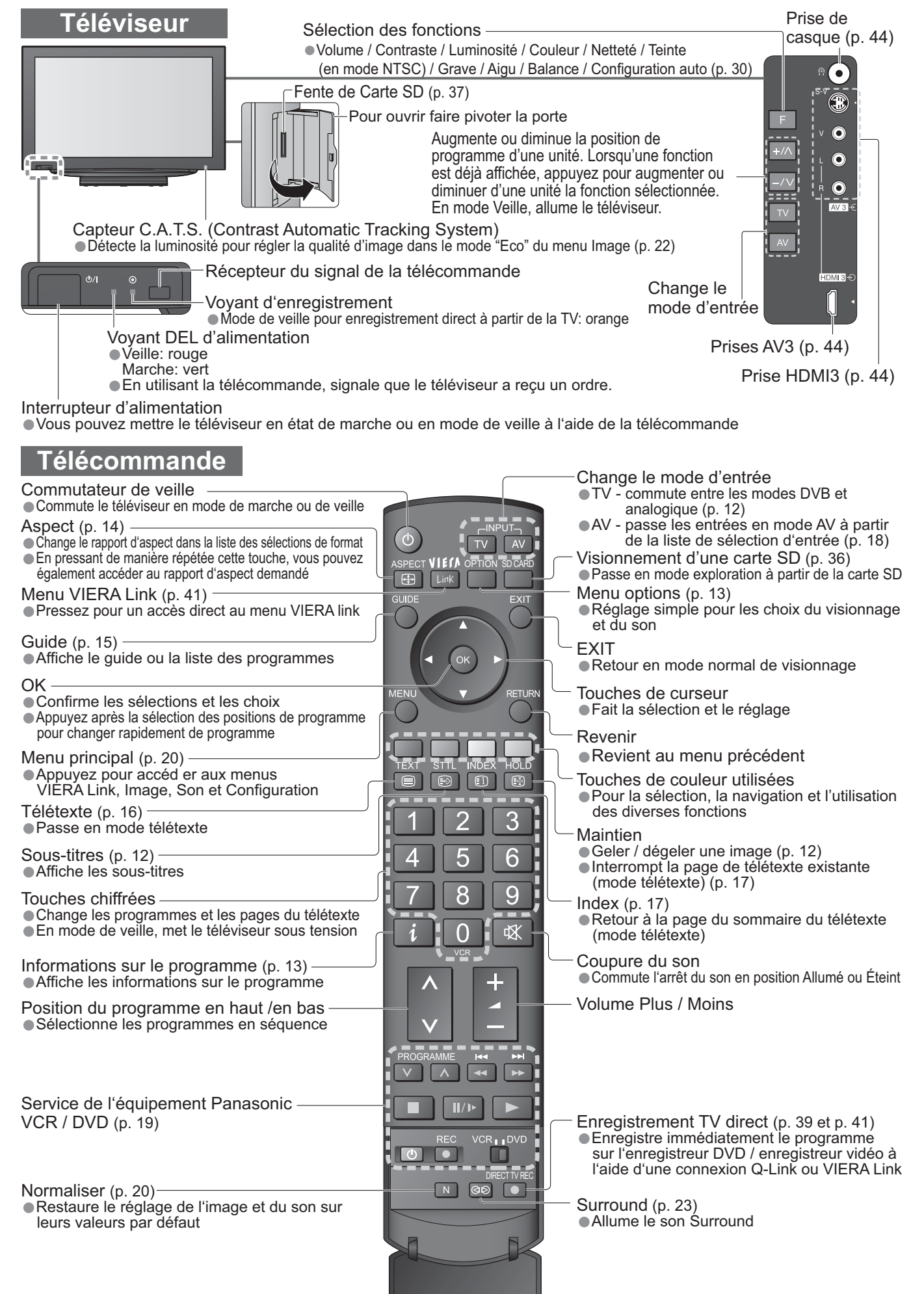

7

## **Raccordement de base**

L'appareil externe et les câbles ne sont pas fournis avec ce téléviseur. Assurez-vous que l'appareil est débranché de la prise secteur avant de connecter ou de déconnecter tout fil.

## **Exemple 1 Raccorder une antenne**

## **Exemple 2**

**Raccorder un enregistreur DVD ou un magnétoscope**

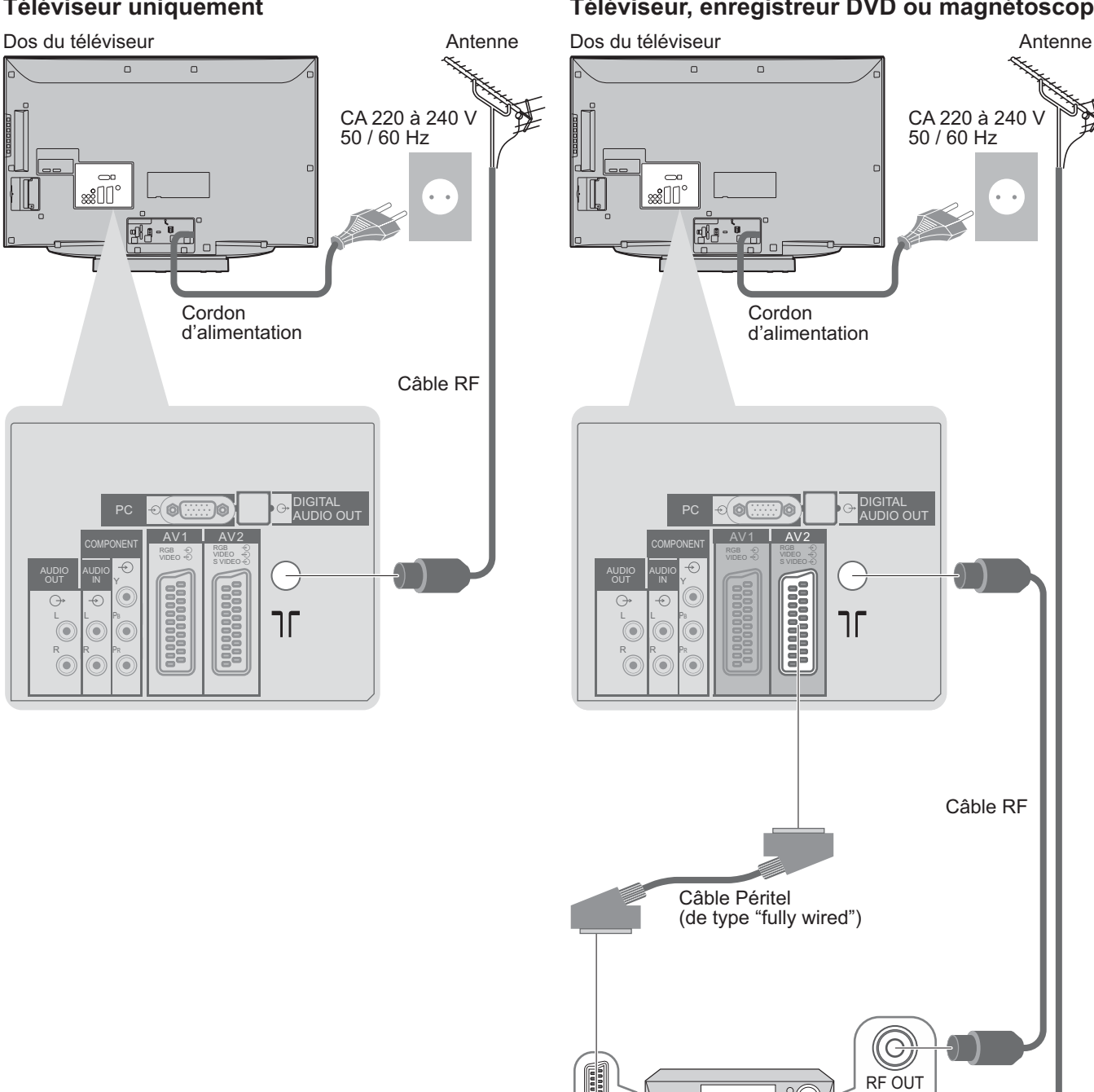

### **Téléviseur uniquement Téléviseur, enregistreur DVD ou magnétoscope**

 $\overline{a}$ CA 220 à 240 V 50 / 60 Hz  $\sim$ Cordon d'alimentation DIGITAL AUDIO OUT  $\sqrt{AV2}$ RGB  $RGB \quad \odot \quad \vert \quad VIDEO$  $VIDEO + \odot$  svideo **MARK**<br>Theodorout חר Câble RF Câble Péritel (de type "fully wired") (G RF OUT  $\overline{\circ}$ Ć Enregistreur DVD ou magnétoscope RF IN Câble RF

### **Remarque**

- •Raccordez à AV1 / AV2 pour un enregistreur DVD ou magnétoscope qui prend en charge Q-Link (p. 39). •Les installations compatibles avec HDMI peuvent être raccordées aux terminaux HDMI (HDMI1 / HDMI2 /
- HDMI3) en utilisant un câble HDMI (p. 44).
- $\bullet$  Liaison Q-Link  $\Rightarrow$  p. 38
- $\bullet$  Liaison VIERA Link  $\Rightarrow$  p. 38
- •Consultez également le mode d'emploi de l'appareil.

## **Exemple 3 Raccorder à un enregistreur DVD / magnétoscope et à un décodeur de télévision par câble**

### **Téléviseur, enregistreur DVD / magnétoscope et décodeur de télévision par câble**

Dos du téléviseur

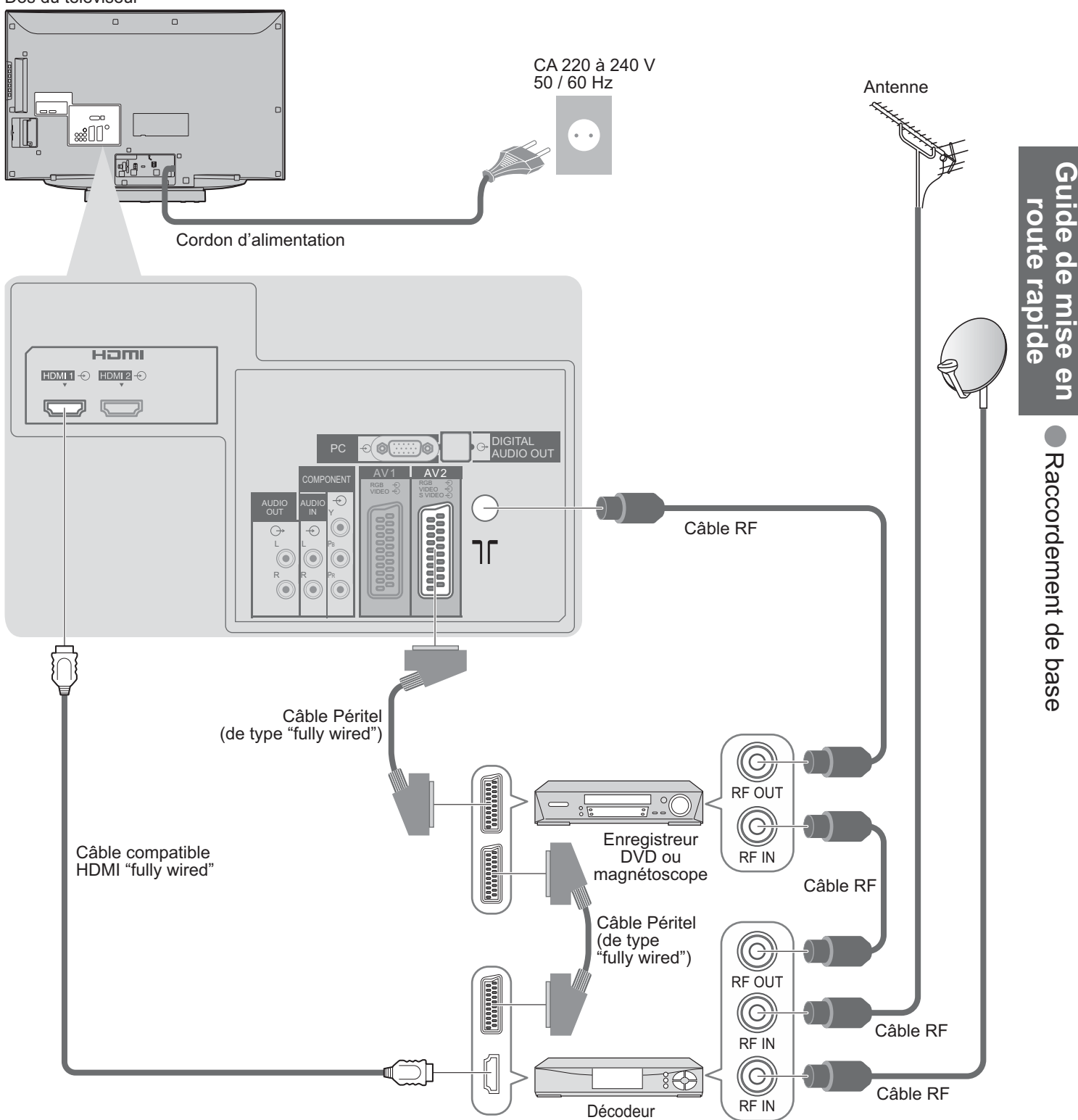

# **Configuration automatique**

Recherchez et mémorisez automatiquement les chaînes télévisées. Ces étapes ne sont pas nécessaires si votre revendeur a procédé à la configuration.

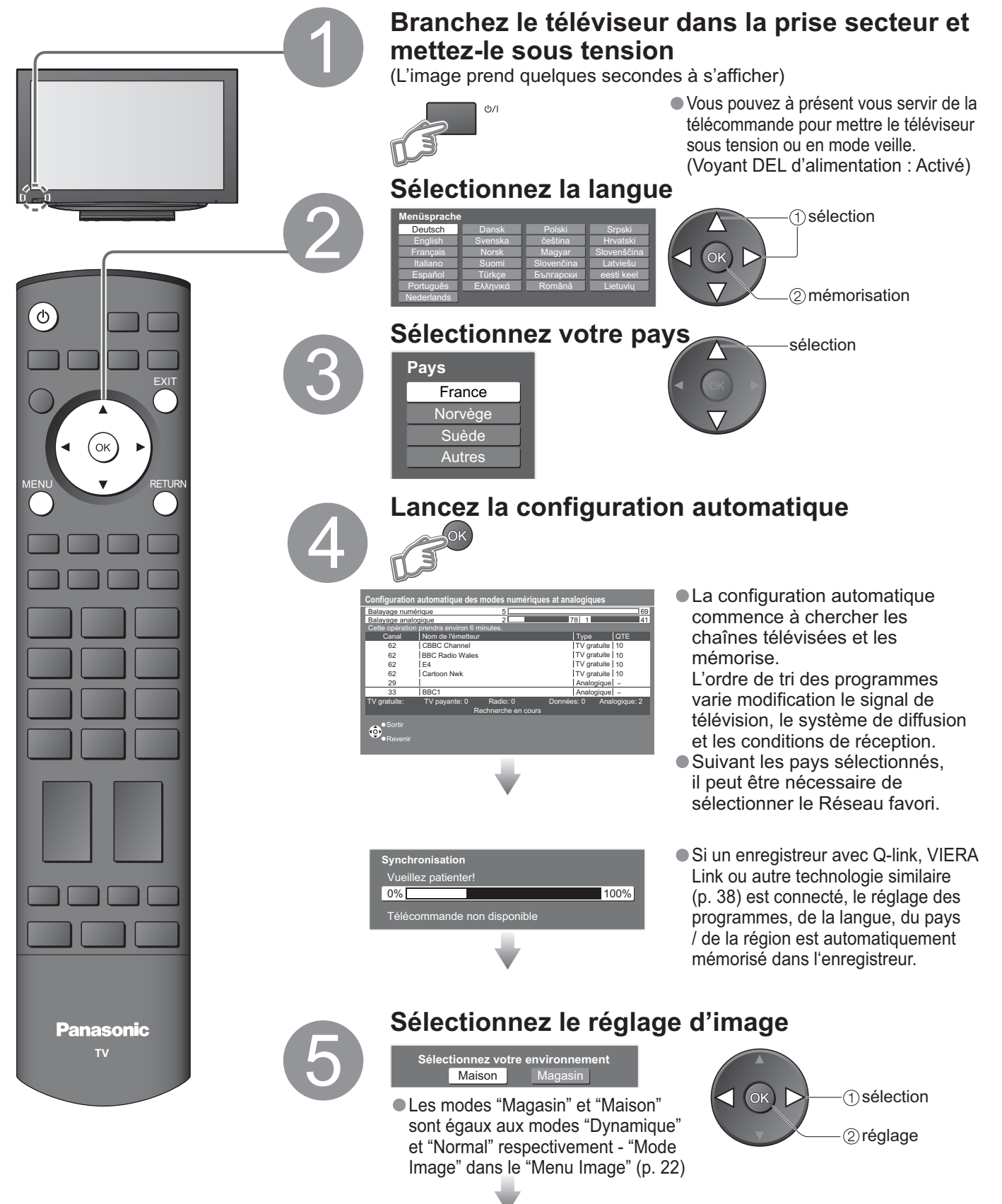

**La configuration automatique est à présent terminée et votre téléviseur est prêt.**

•Pour modifier les chaînes "Modifier les canaux" (p. 28)

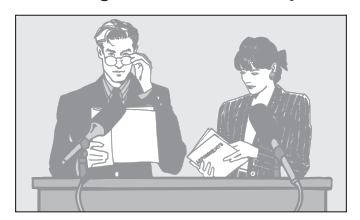

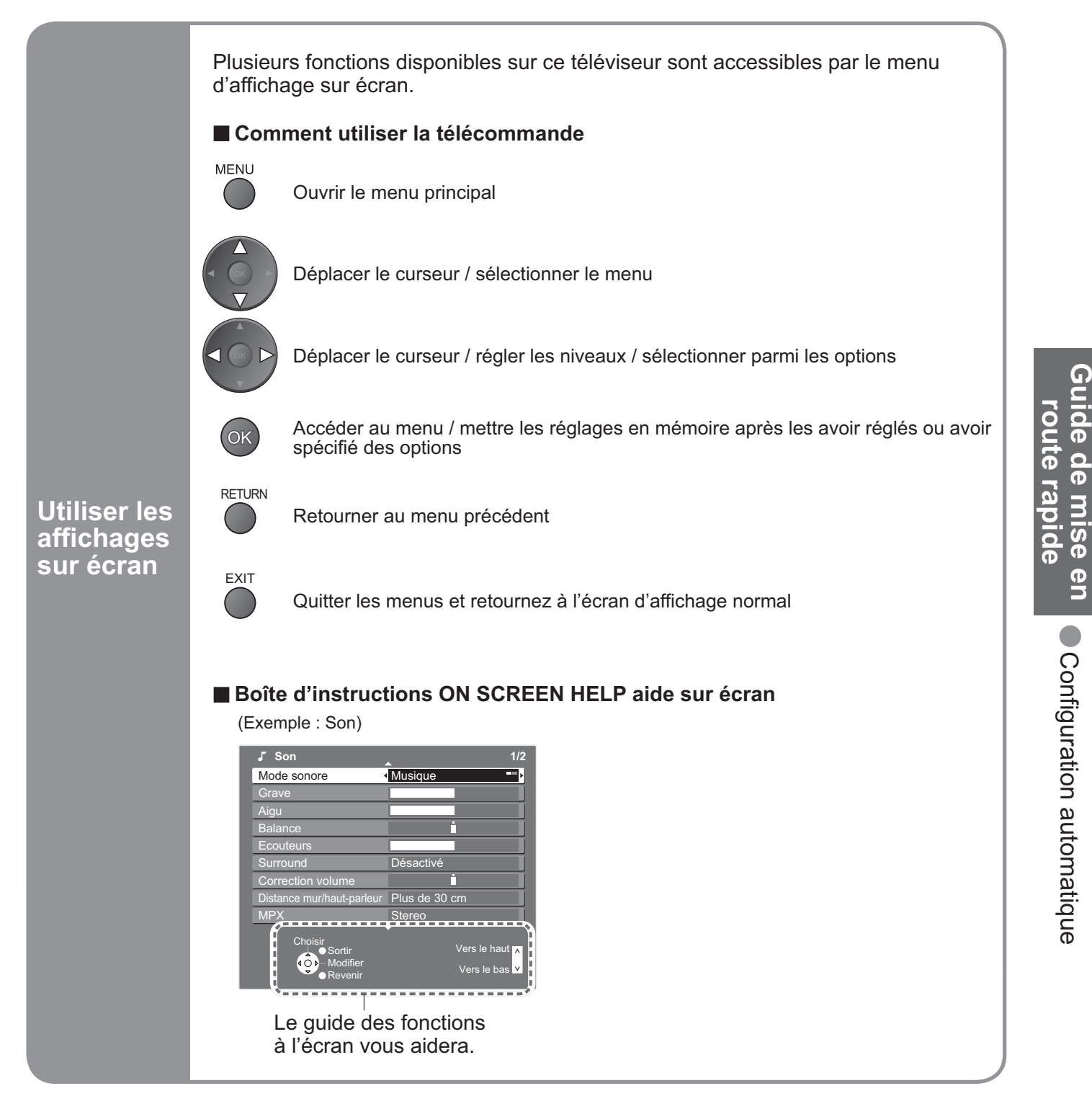

### **Remarque**

- Si l'accord des chaînes a échoué  $\Rightarrow$  "Configuration auto" (p. 31)
- $\bullet$  Si le téléchargement a échoué  $\Rightarrow$  "Téléchargement" (p. 24)
- Pour réinitialiser tous les réglages → "Réglage usine" (p. 33)
- •Si le téléviseur était en mode de veille la dernière fois que vous l'avez mis hors tension, il sera en mode de veille lorsque vous le remettrez sous tension à l'aide de l'interrupteur d'alimentation.

## **Regarder la télévision**

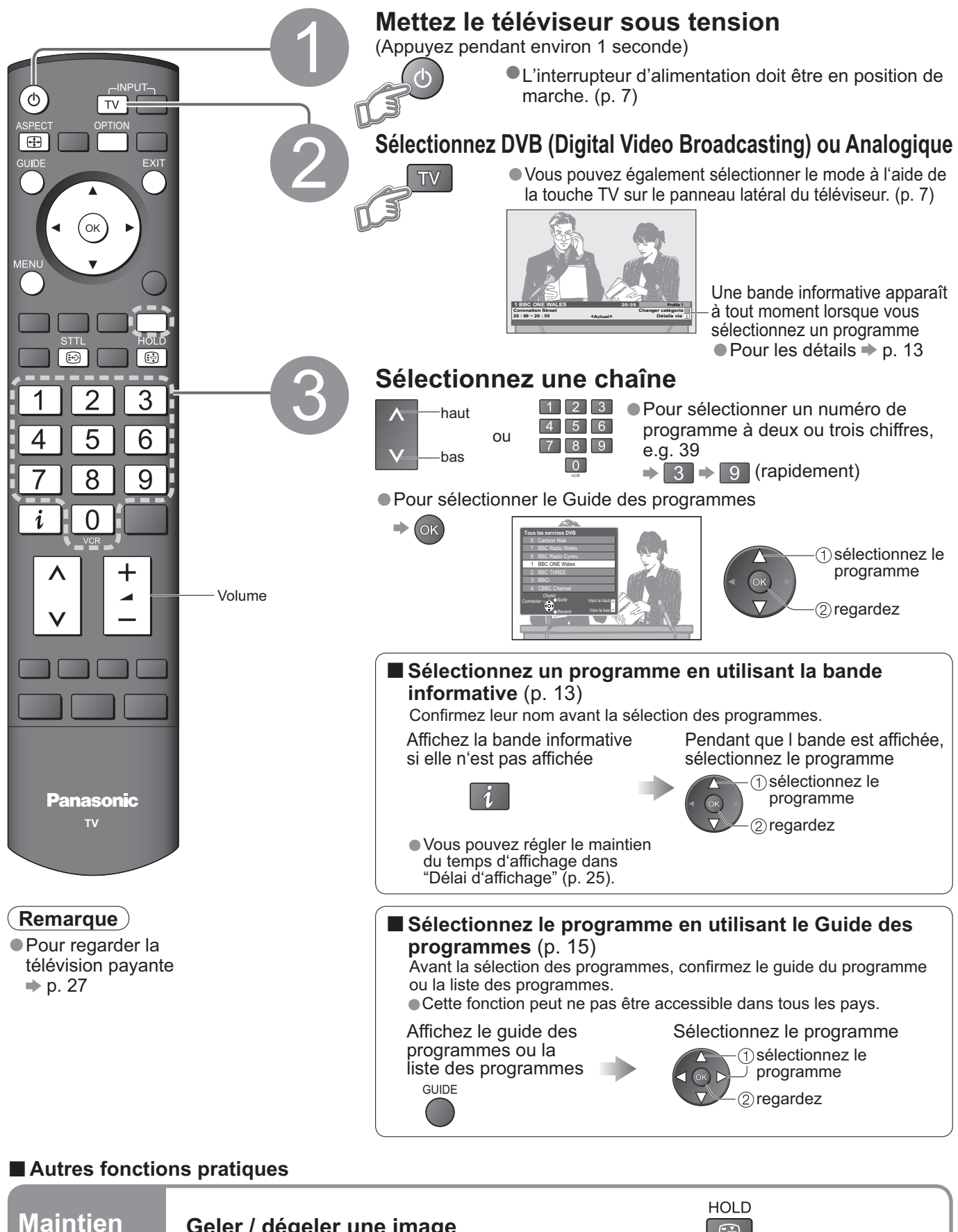

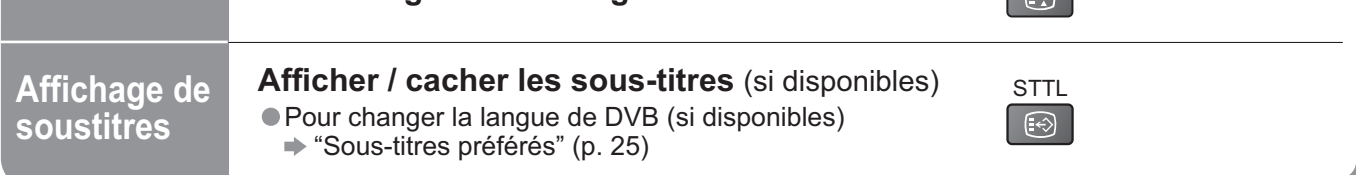

 $\boxed{2}$ 

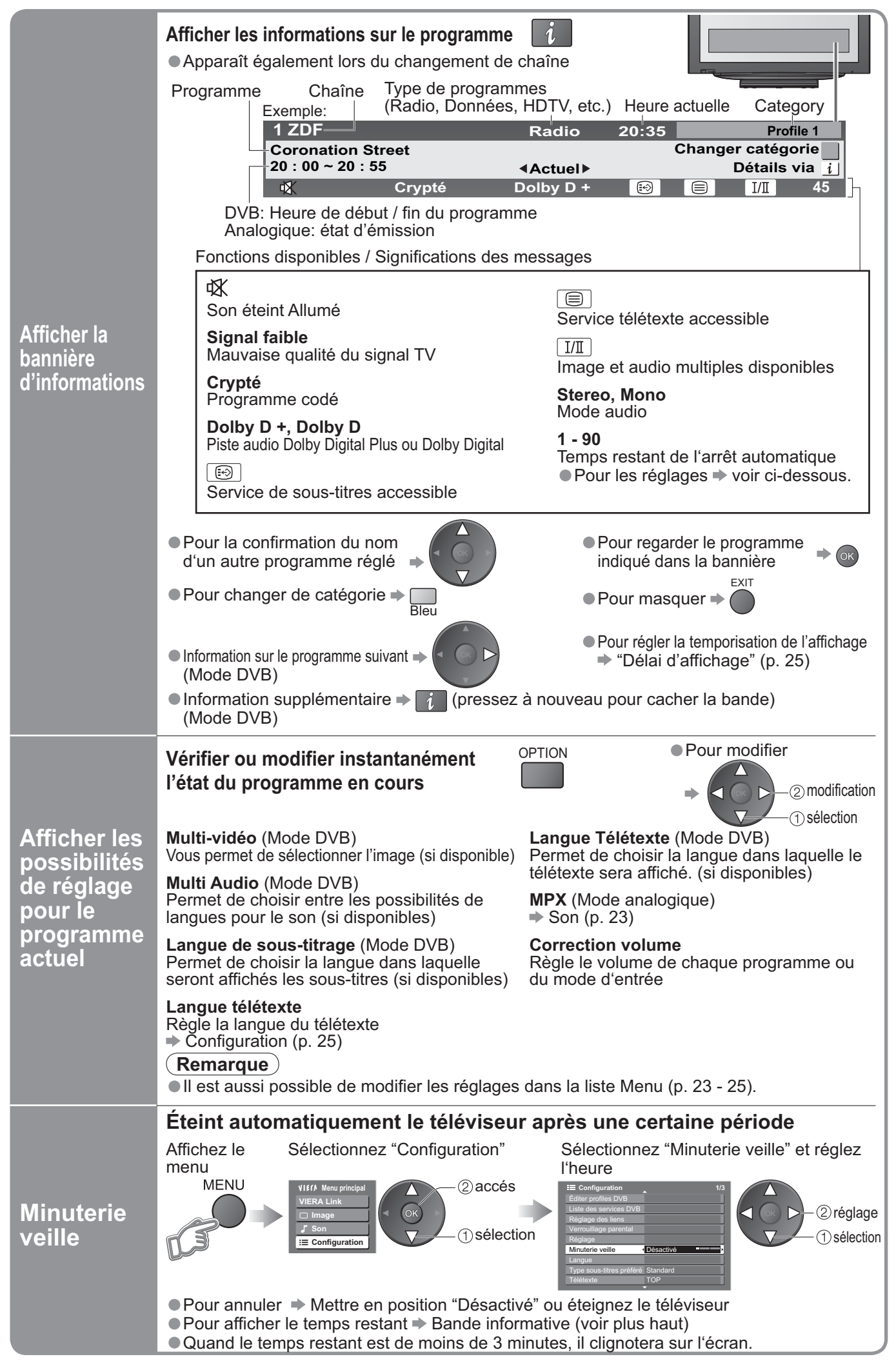

## **Regarder la télévision**

### ■ Autres fonctions pratiques

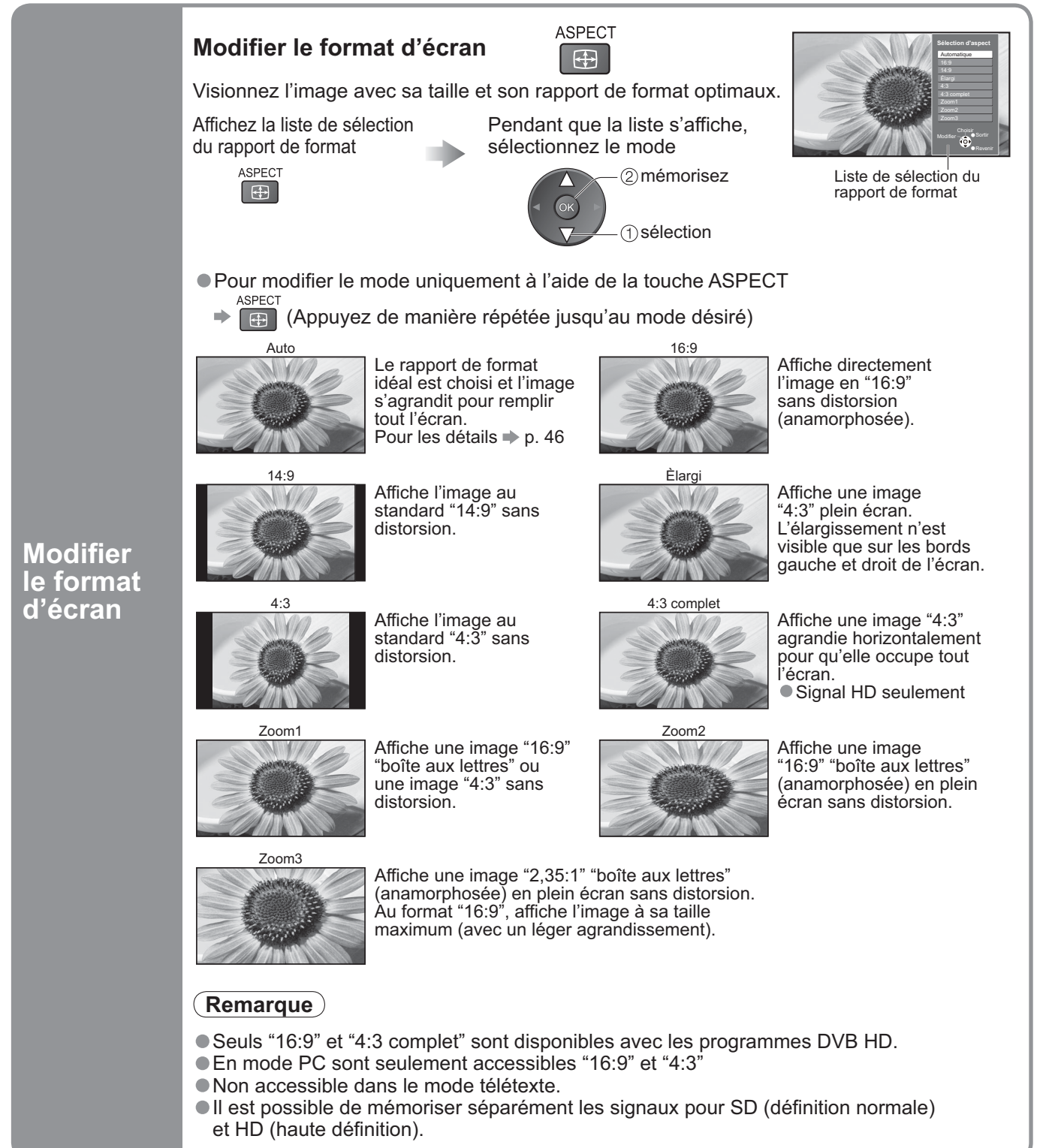

## **Utilisation du Guide des programmes**

L'utilisation du guide des programmes vous permet de sélectionner facilement un programme, de suivre les informations sur les programmes, etc.

Le Guide des programmes – Guide électronique des programmes (EPG) fournit sur l'écran un affichage des programmes présentement diffusés et des programmes futurs pendant la durée des sept jours suivants (en liaison avec le diffuseur). •Cette fonction dépend du pays que vous avez sélectionné (p. 10).

•Les programmes analogiques seront classés après les programmes digitaux. "D" signifie programme digital et "A" signifie programme analogique.

#### GUIDE **Affichage du Guide des programmes** L'aspect (Paysage / Portrait) change après chaque pression. Heure du Guide des programmes EXIT Date et heure actuelles Exemple: | Date du Guide des programmes Programme Exemple: Guide TV Guide TV ʹοκ Mer 24.10.2007 10:46 Paysage Mer 24.10.2007 10:46 Portrait Tours **Toutes les chaînes** Tours Toutes les chaînes Mer, 24.10.2007 Mer, 24.10.2007 20:00-20:30 DIY SOS : We open in the Battersbys D 1 BBC O D 7 BBC T D 14 E4 D 70 CBBC D 72 Carto 19:30-20:00 RETURN Eastender DIY SOS Durée: 19:30 20:00 20:30 21:00 21:30 Hot Wars BBC ONE Holiday Program World 20:00-20:30 **Example 20 The Bill Red Car** BBC THR 20:30-21:00 The Bill The Bill Red Cap E4 Emmerdal. 10 O' clock News BBC 4 n 21:00-22:30 **Good Bye**<br>Eastende Drama 22:30-23:00 Live juncti D 70 CBBC Cha The Real Hustle  $POP$  100 72 Panorama 23:00-23:30 m A Cel Eastender Pop Idol News 15 To 1 The Bill Sports 23:30-00:00 Rugby D 719 BBC Radi Rugby Sélection du canal Sélection du canal infos m.  $^{\circ}$ Changer d'affichage ● L ● Sortir Voir programme Sélectionner chaîne van de voir programme Vers le haut van de vers le haut van de vers le haut<br>Voir programme Vers le Revenir Vers le haut **Voir Sélectionner chaîne** voir programme Sélectionner chaîne voir programme Vers le haut Vers le hau<br>Voir programme Sélectionner de la programme voir programme voir programme voir programme voir programme voi Revenir Vers le bas Revenir Vers le bas  $\begin{array}{|c|c|c|} \hline \quad & \text{Type} \end{array}$ +24 heures Type de prog. The Category Portrait (S'affiche selon l'heure) Paysage (S'affiche selon les programmes) Programme **Ŷ Afficher les détails du programme ŶRetour au jour précédent**  (Mode DVB) Choisissez le programme i (Mode DVB) Rouge sélection ■ Passage au jour suivant → ■ *V*<br>● Pressez à<br>nouveau pour (Mode DVB) Vert **ŶSuivre le programme** retourner au Guide Sélectionner le programme en train d'être diffusé des programmes. (1) sélection ■ Afficher la liste des programmes de **la catégorie sélectionnée** (ok Seuls sont affichés (Liste des catégories)  $\overline{\phantom{0}}$ 2) regardez **Category** les programmes **Toutes les chaînes** ■ Afficher la liste des programmes du télévisés analogiques **Toutes les chaînes Tous les services DVB type sélectionné** (Mode DVB) sélectionnez **Tous services analogique Panasonic** (Liste des types) une catégorie **Services gratuits** ÷ **Services payants TV Type de prog. Tous** choisissez **TV Bleu** 2) visionner **Radio Tous** le type **Informations Film Profile1** Jaune **Informations Profile2 Divertissement** 2) visionner **ŶPour revenir Profile3 Sports Profile4 sur TV Jeunesse Musique** Explorer la liste des **FXIT Arts/Culture Société/Economie** programmes préférés **Educatif**  $\Rightarrow$  p. 29 **Art de vivre**

### **Remarque**

•Lorsque le téléviseur est allumé pour la première fois ou n'est pas utilisé pendant une durée de plus d'une semaine, l'affichage complet du Guide des programmes peut durer un certain temps.

Liste des

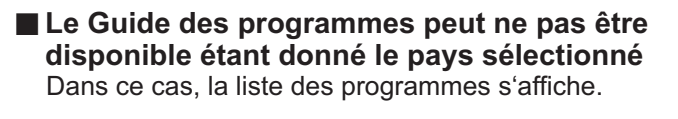

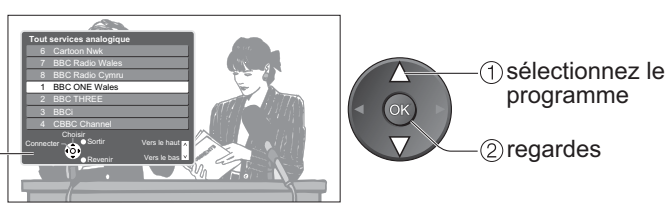

programmes

15

•Utilisation du Guide des programmes

Utilisation du Guide des programmes

**Visionnement**

Visionnement

..

•Regarder la télévision

télévision

Regarder la

## **Afficher le télétexte**

Vous pouvez profiter du télétexte, y compris les informations, prévisions météo et sous-titres, si ce service est fourni par la station émettrice.

### **En quoi consiste le mode FLOF (FASTEXT) ?**

En mode FLOF, quatre sujets de couleurs différentes apparaissent au bas de l'écran. Pour obtenir plus d'information sur l'un de ces sujets, appuyez sur le bouton coloré correspondant. Cette fonction permet d'obtenir rapidement des informations sur les sujets indiqués.

#### **En quoi consiste le mode TOP ?** (dans le cas de l'emission de texte TOP)

TOP est une amélioration particulière du service de télétexte standard, qui résulte en une recherche plus facile et fournit un quide efficace.

• Survol rapide des informations de télétexte disponibles<br>• Sélection facile du sujet, étape par étape

• Survoi rapide des informations de teletexi<br>• Sélection facile du sujet, étape par étape<br>• Informations d'état de page au bas de l'éc

• Selection facile du sujet, etape par étape<br>• Informations d'état de page au bas de l'écran<br>• Page du baut / bes disponible →

Page du haut / bas disponible  $\Rightarrow \frac{1}{\text{Rouge}}$ 

Pour sélectionner parmi les blocs de sujets  $\Rightarrow$  Bleu

Pour sélectionner le sujet suivant à l'intérieur du bloc de sujets  $\blacktriangleright$  Jaune (Après le dernier sujet, la sélection passe au bloc de suivant.)

#### **En quoi consiste le mode Liste ?**

En mode Liste, quatre numéros de page de couleurs différentes apparaissent en bas de l'écran. Chacun de ces numéros peut être changé et enregistré dans la mémoire du téléviseur. ("Mémoriser les pages fréquemment consultées", p. 17)

### ■ **Pour changer de mode** → "Télétexte" dans le menu Configuration (p. 25)

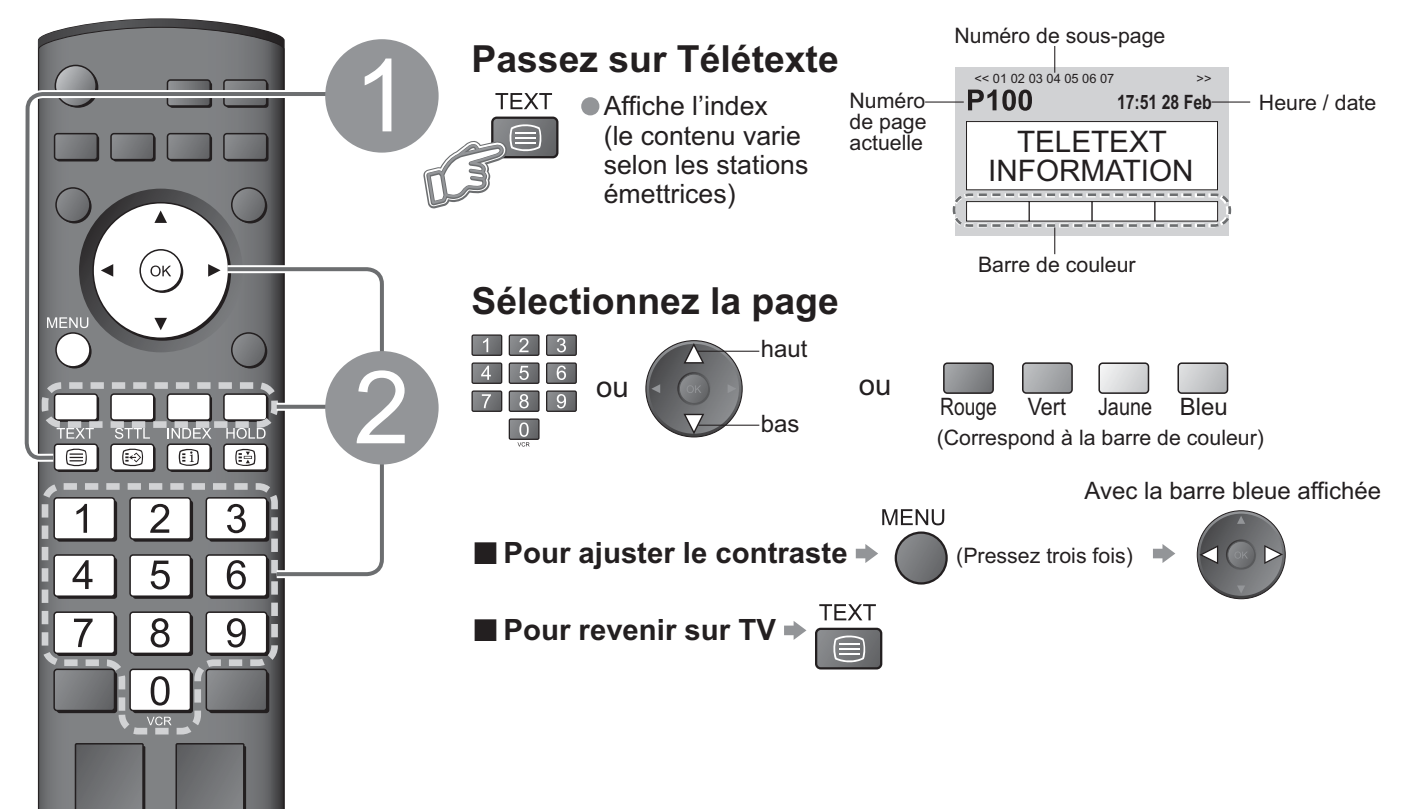

### **ŶUtilisation pratique du télétexte**

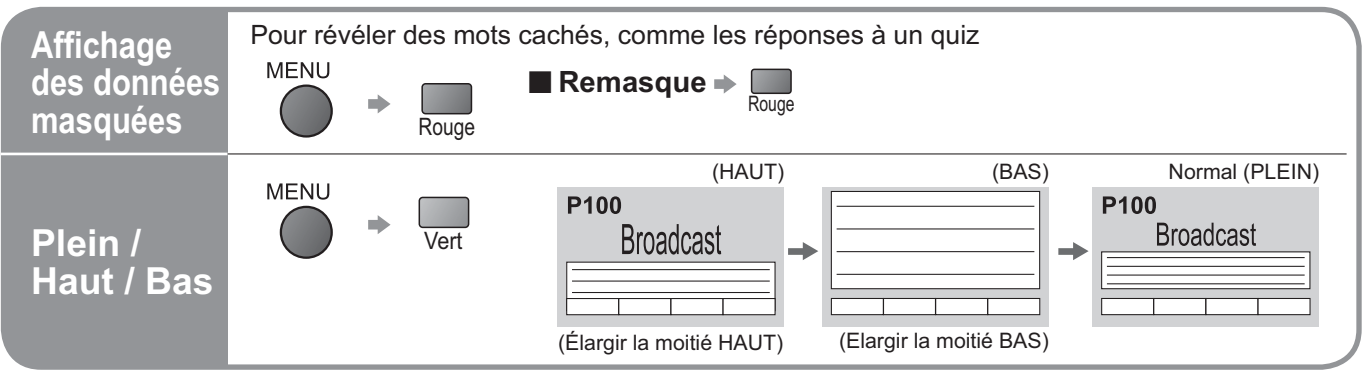

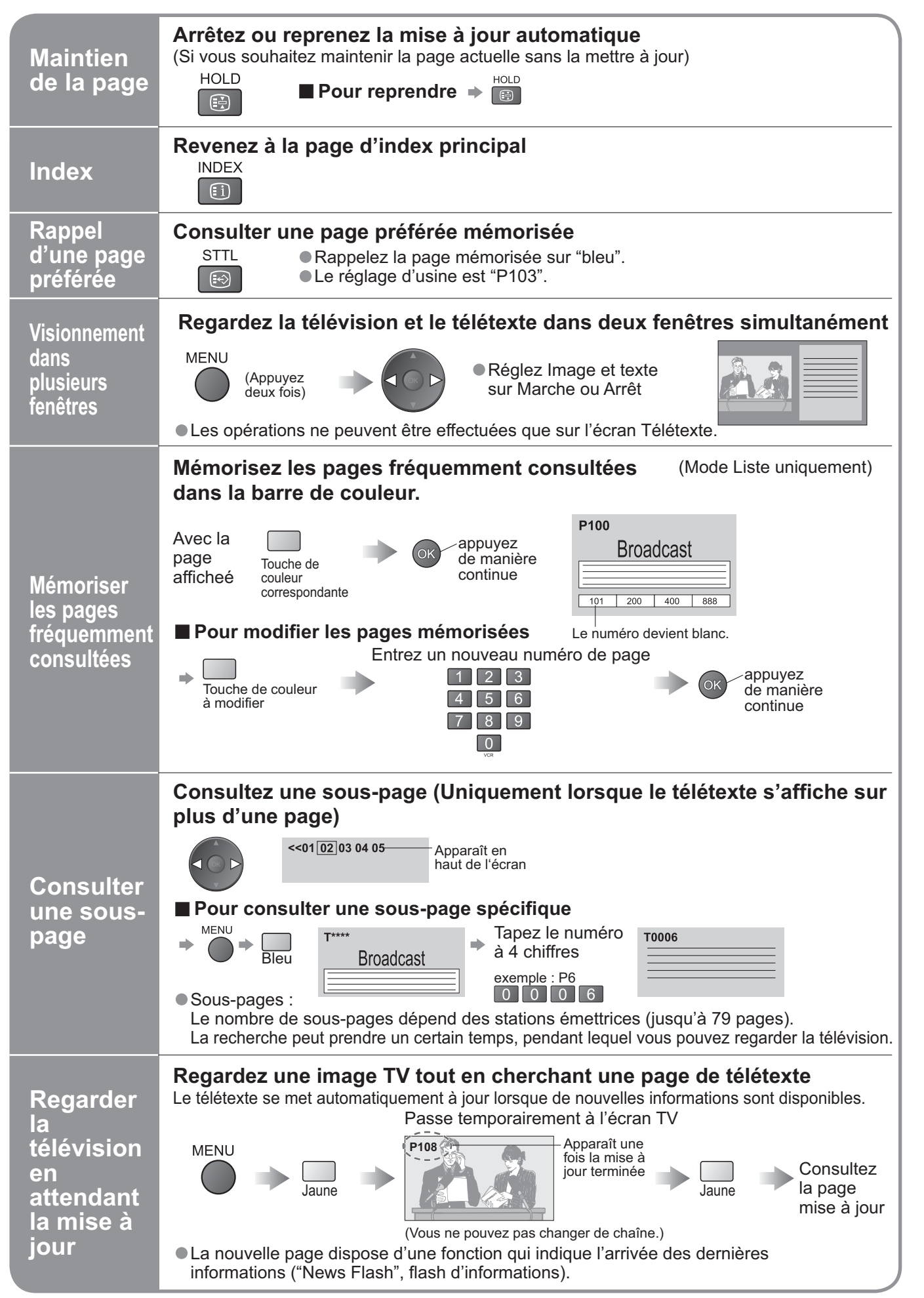

# **Regarder des vidéos et des DVD**

Raccordez l'appareil externe (magnétoscope, appareil DVD, etc.) et vous pourrez visionner l'entrée.<br>● Pour raccorder l'appareil → p. 8 et p. 9 Raccordez i appareil externe (magnetoscope, appareil DVD, etc.) et vous pourrez visionner i entree.<br>●Pour raccorder l'appareil → p. 8 et p. 9<br>La télécommande est capable de commander certaines fonctions des appareils exte

sélectionnés.

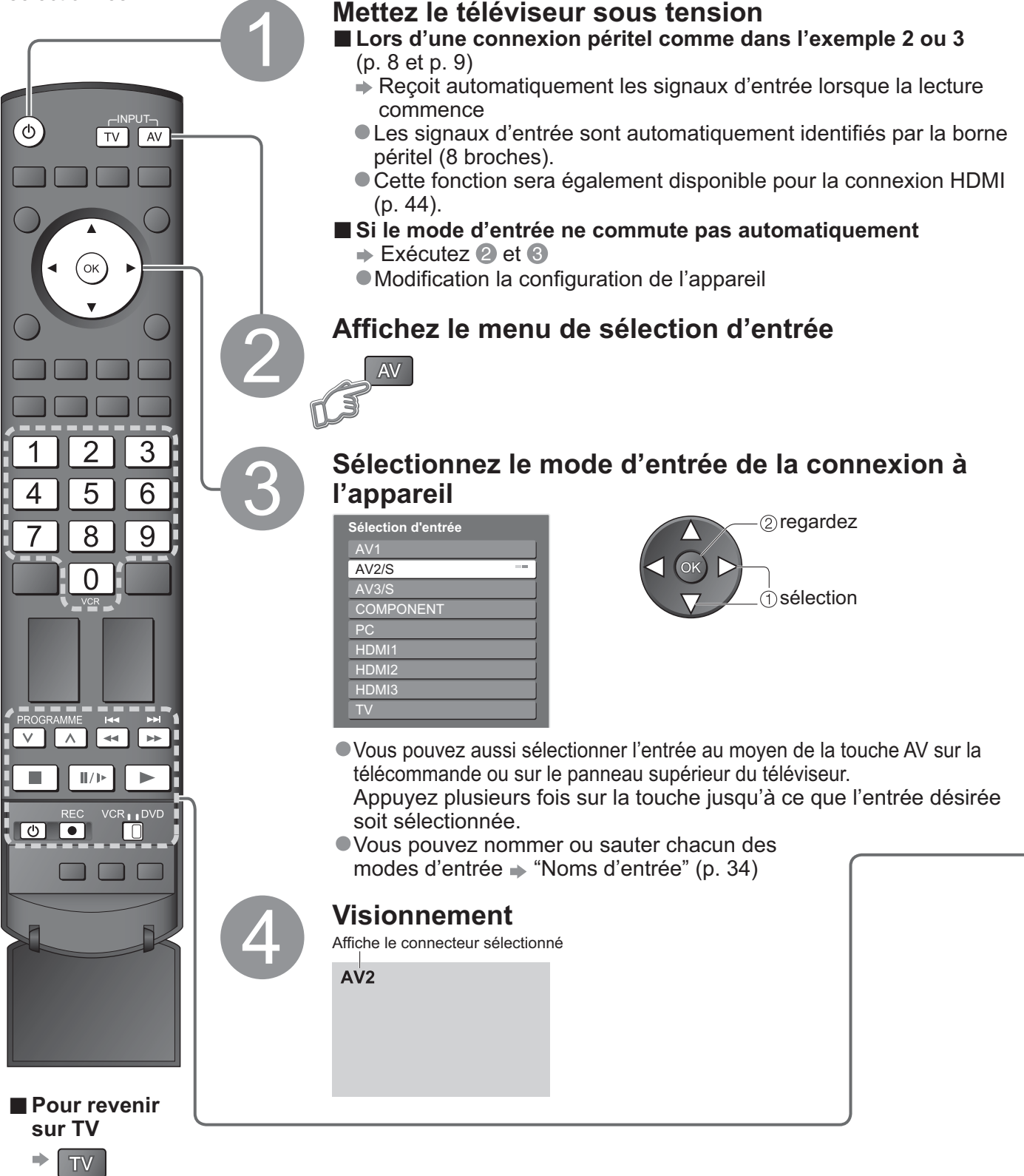

### **Remarque**

- •Si l'appareil externe est doté d'une fonction de réglage du format d'écran, réglez-le sur "16:9".
- •Pour de plus amples détails, reportez-vous au mode d'emploi de l'appareil ou contactez votre revendeur.

L'appareil Panasonic branché sur le téléviseur peut être opéré directement avec la télécommande.

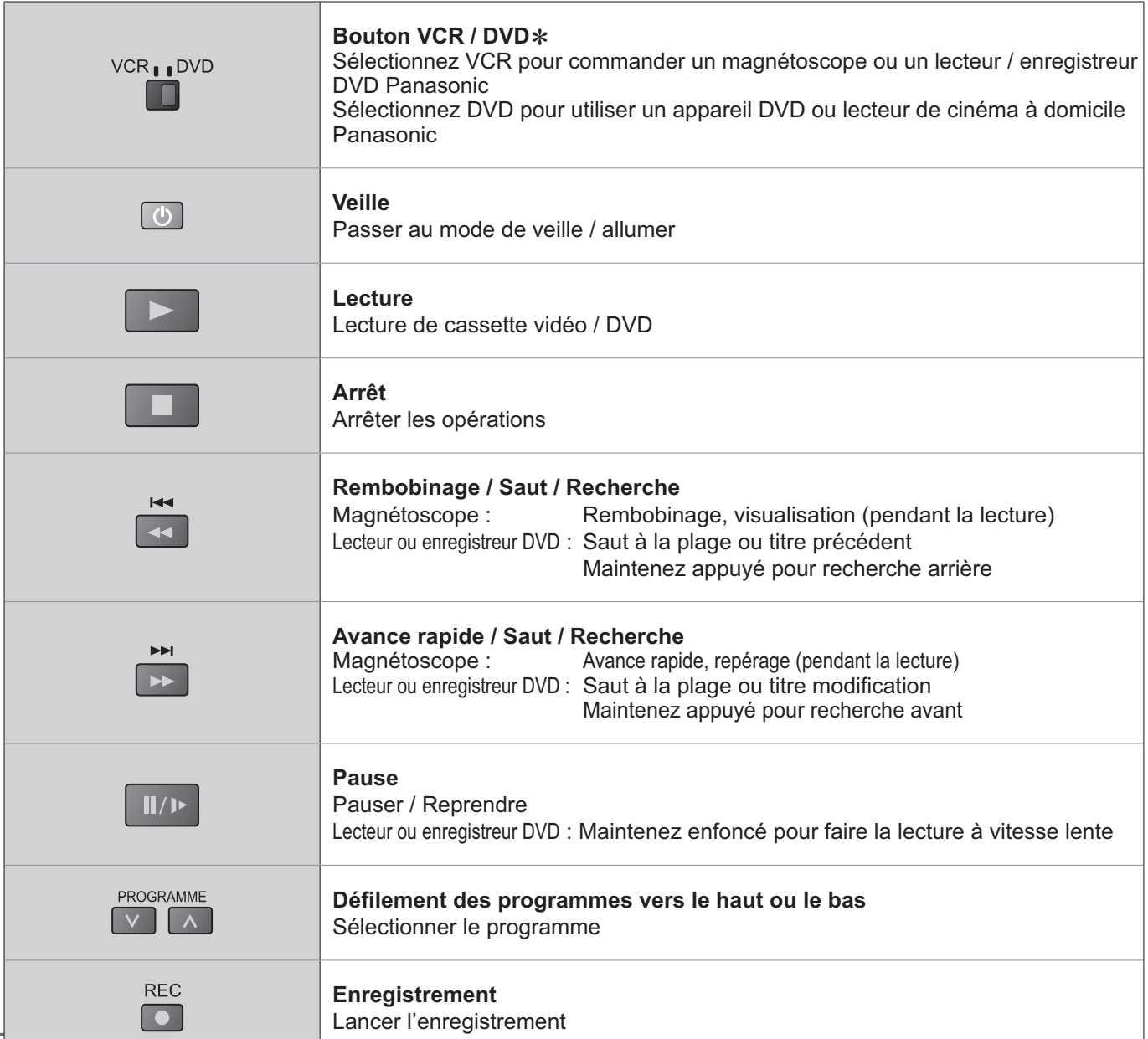

#### **Régler la télécommande pour commander des appareils Panasonic tels que magnétoscopes, lecteurs ou enregistreurs DVD, etc. VCR<sub>II</sub>DVD**

 $\circled{1}$  Réglez le commutateur VCR / DVD sur la position adéquate  $\rightarrow$ n

2 Maintenez enfoncé **v** pendant les opérations modificationes

Saisissez le code correspondant à l'appareil à Saisissez le code correspondant à l'appareil à  $\frac{4}{5}$   $\frac{6}{8}$   $\Rightarrow$  Appuyez sur  $\Box$ <br>commander, en consultant le tableau ci-dessous  $\boxed{7}$   $\boxed{8}$   $\boxed{9}$ 

Position "VCR"

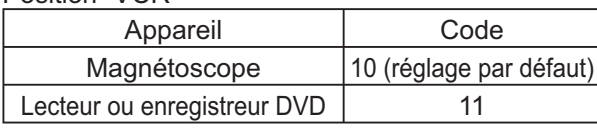

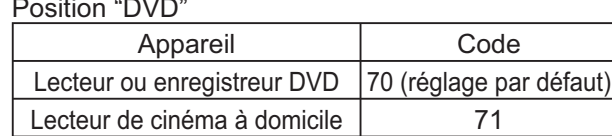

### **Remarque**

Unernarque<br>●Confirme que la télécommande fonctionne bien après changement du code.<br>●Les valeurs par défaut des codes seront rétablies si vous remplacez les pile:

- Commme que la telecommande fonctionne bien apres changement du code.<br>● Les valeurs par défaut des codes seront rétablies si vous remplacez les piles.<br>● L'expression "DVD" désigne les lecteurs DVD, les enregistreurs DVD
- •L'expression "DVD" désigne les lecteurs DVD, les enregistreurs DVD et les enregistreurs de cinéma à domicile.
- •Certaines commandes peuvent être impossibles sur certains modèles d'appareil.

## **Comment utiliser les fonctions du menu**

Les divers menus permettent d'effectuer des réglages pour l'image, le son et d'autres fonctions.

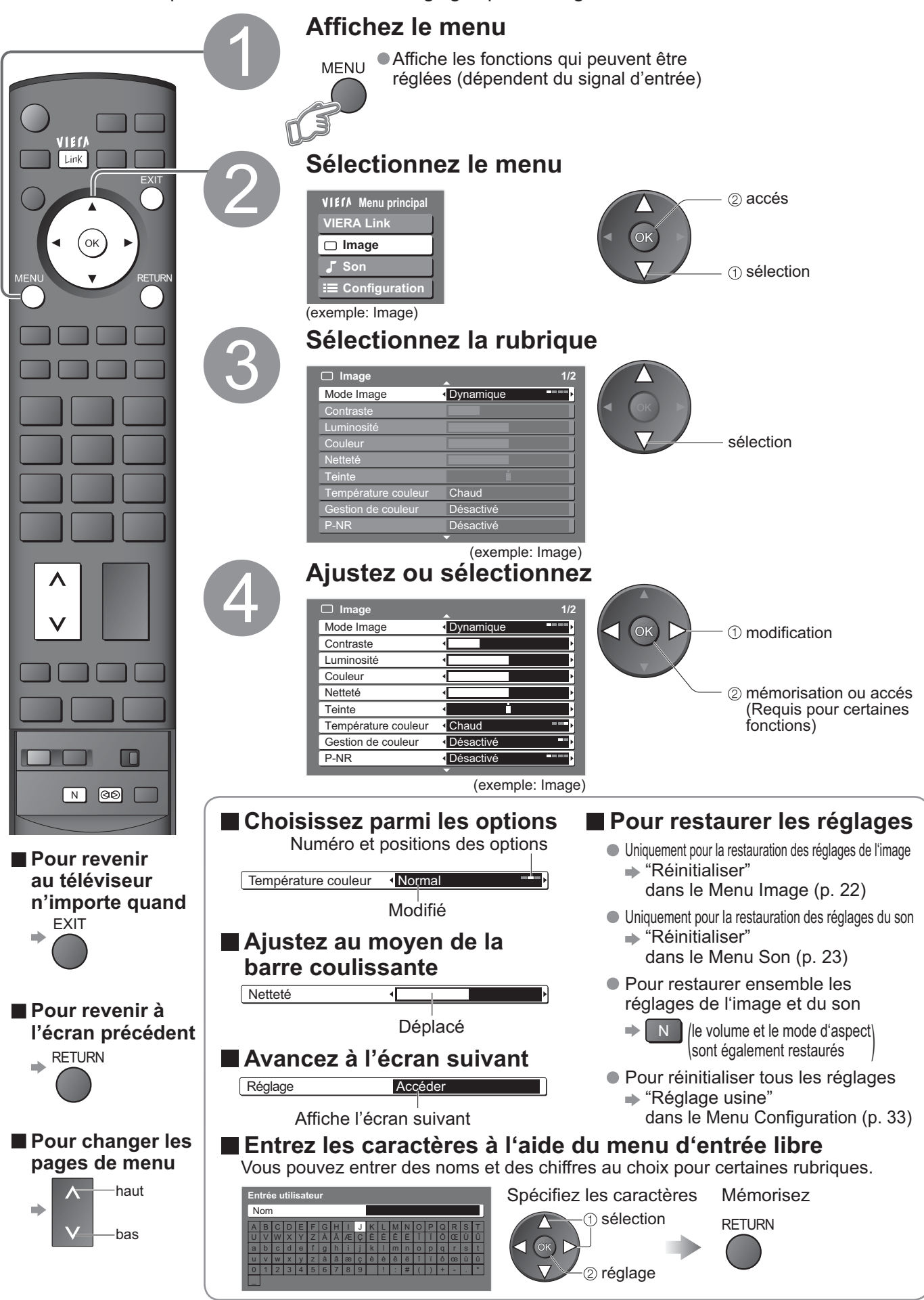

#### **ŶVue d'ensemble**

![](_page_20_Figure_1.jpeg)

•Seule la sélection des options disponibles est possible.

21 (p. 25)

Télétexte préféré Francais

## **Comment utiliser les fonctions du menu**

### **ŶListe des menus**

![](_page_21_Picture_157.jpeg)

### **ŶListe des menus**

![](_page_22_Picture_272.jpeg)

•Un menu différent s'affichera lorsqu'un ordinateur ou une carte SD est utilisée. (p. 35 et p. 37) •Seule la sélection des options disponibles est possible.

**Avancé**

## **Comment utiliser les fonctions du menu**

### **ŶListe des menus**

![](_page_23_Picture_176.jpeg)

### **ŶListe des menus**

![](_page_24_Picture_192.jpeg)

• Un menu différent s'affichera lorsqu'un ordinateur ou une carte SD est utilisée. (p. 35 et p. 37)<br>• Seule la sélection des options disponibles est possible.

• On menu different s'anichera lorsqu'un ordinateur ou di<br>• Seule la sélection des options disponibles est possible.

**Avancé**

# **Réglages DVB (Mode DVB)**

Les réglages DVB donnent accès à diverses fonctions évoluées.

![](_page_25_Figure_2.jpeg)

![](_page_25_Figure_3.jpeg)

![](_page_26_Figure_1.jpeg)

**Avancé**

# **Modifier les canaux**

Vous pouvez vous créer des listes de programmes favoris et sauter les programmes non voulus, etc.

![](_page_27_Figure_2.jpeg)

![](_page_28_Figure_0.jpeg)

**Avancé**

## **Faire l'accord sur les canaux**

Vous pouvez procéder à nouveau à la syntonisation de toutes les chaînes télévisées en cas de déménagement ou rechercher de nouveaux services qui peuvent avoir commencé à émettre.

![](_page_29_Figure_2.jpeg)

![](_page_30_Picture_0.jpeg)

**Avancé**

## **Contrôler l'accès aux programmes**

Vous pouvez fermer les programmes / terminaux d'entrée AV et contrôler qui les suit. (Si ce programme / cette entrée est choisi(e), un message apparaît; le programme à suivre est rendu accessible en entrant le code d'identification.)

![](_page_31_Figure_2.jpeg)

## **Rétablir les réglages**

Rétablit les réglages initiaux du téléviseur, comme par exemple les programmes mémorisées. Tous les réglages (programmes, image, qualité sonore, etc.) sont réinitialisés.

![](_page_32_Figure_2.jpeg)

 $\bullet$ 

## **Noms d'entrée**

Pour faciliter l'identification et la sélection du mode d'entrée, vous pouvez nommer les bornes d'entrée respectives et ignorer celles qui ne sont raccordées à aucun appareil.  $\bullet$  Pour sélectionner le mode d'entrée  $\bullet$  p. 18

![](_page_33_Figure_2.jpeg)

## **Affichage de l'écran d'un ordinateur sur le téléviseur**

L'écran de l'ordinateur raccordé au téléviseur peut être affiché sur le téléviseur. Vous pouvez également écouter le son de l'ordinateur si le câble audio est branché.  $\bullet$  Pour raccorder l'ordinateur  $\bullet$  p. 44

![](_page_34_Figure_2.jpeg)

### ■ Réglage du menu PC (modifié à votre guise)

• Pour faire des réglages  $\rightarrow$  "Comment utiliser les fonctions du menu"  $\rightarrow$  à  $\rightarrow$  (p. 20)

![](_page_34_Picture_250.jpeg)

 $\bullet$  Autres options  $\Rightarrow$  p. 22 - 25

**Avancé**

# **Afficher depuis la carte SD**

Les images fixes enregistrées avec un appareil photo numérique seront affichées.

![](_page_35_Figure_2.jpeg)

•Au cours de l'opération, aucun signal n'est émis des prises de sortie du moniteur.

## **(Photos)**

![](_page_36_Figure_1.jpeg)

•Ne soumettez pas la carte à une pression élevée ou un impact.

Insérez la carte dans le bon sens (autrement, la carte risque d'être endommagée).

● Ne soumettez pas la carte à une pression élevée ou un impact.<br>● Insérez la carte dans le bon sens (autrement, la carte risque d'être endommagée).<br>● Des interférences électriques, de l'électricité statique ou des opérati ● Insérez la carte dans le bon sens (autrement, la carte risque d'être endommagée).<br>● Des interférences électriques, de l'électricité statique ou des opérations erronées peuvent endommager les données ou la carte.<br>● Faite •Faites une copie de sauvegarde des données enregistrées à des intervalles réguliers en cas de données altérées ou endommagées ou d'un fonctionnement anormal de l'appareil. (La responsabilité de Panasonic ne

saurait être engagée pour toute détérioration ou dommage des données enregistrées.)

![](_page_36_Picture_216.jpeg)

**Avancé**

### **Fonction link ( Q-Link VIERA Link)**

Q-Link établit une connexion entre le téléviseur et le magnétoscope / enregistreur DVD pour faciliter l'enregistrement et la lecture, etc. (p. 39)

VIERĂ Link (HDAVI Control™) raccorde le téléviseur et une installation avec la fonction VIERA Link et permet un contrôle facile, un enregistrement, une lecture confortables, etc. (p. 40 - 43) Il est possible d'utiliser les fonctions VIERA Link et Q-Link ensemble.

### ■ Résumé des Q-Link et VIERA Link fonctions

![](_page_37_Picture_348.jpeg)

 :Accessible avec une installation ayant la fonction "HDAVI Control 2" ou "HDAVI Control 3". \*\*: Accessible avec une installation ayant la fonction "HDAVI Control 3".

### **Connexions**

Consultez également le mode d'emploi de l'appareil.

#### **ŶQ-Link**

![](_page_37_Figure_9.jpeg)

• Connectez l'enregistreur DVD / VCR supportant Q-Link aux terminaux TV AV1 ou AV2 à l'aide d'un câble SCART entièrement occupé.

#### **ŶVIERA Link**

![](_page_37_Picture_12.jpeg)

- •Câble Péritel
- Utilisez un câble péritel fully wired.
- •Câble HDMI Utilisez un câble compatible HDMI fully wired. Il n'est pas possible d'utiliser les câbles non compatibles HDMI. Numéro recommandé de pièce du câble HDMI Panasonic:
	- RP-CDHG10 (1,0 m)
- RP-CDHG15 (1,5 m)
- RP-CDHG20 (2,0 m)
- RP-CDHG30 (3,0 m)
- RP-CDHG50 (5,0 m)
- Connectez l'installation supportant VIERA-Link aux terminaux TV, AV1, AV2, HDMI1, HDMI2 ou HDMI3 ensemble, à l'aide de câbles SCART et HDMI entièrement occupés.
- Certaines fonctions ne sont accessibles qu'en cas de connexion à l'aide d'un câble HDMI. Utilisez les deux câbles HDMI et SCART soutenant normalement plusieurs fonctions.

![](_page_37_Figure_23.jpeg)

### **Q-Link**

- **E Préparatifs**<br>Connectez un enregistreur DVD / vidéo avec les logos suivants:
	- **Freparatiis**<br>● Connectez un enregistreur DVD / vidéo avec les logos suivants:<br>"Q-Link", "NEXTVIEWLINK", "DATA LOGIC", "Easy Link", "Megalogic" ou "SMARTLINK"
	-
	- Liaison Q-Link → p. 38<br>● Réglez l'enregistreur DVD / vidéo. Lisez les modes d'emploi de l'appareil. ● Liaison Q-Link → p. *s*o<br>● Réglez l'enregistreur DVD / vidéo. Lisez les modes d'emploi de l'appareil.<br>● Configuration de la prise Q-Link dans le menu Configuration → "Q-Link" (p
	- Regiez i emegistreur DvD / video. Lisez les modes d'empior de l'appareil.<br>● Configuration de la prise Q-Link dans le menu Configuration → "Q-Link" (p. 24), "Sortie AV1 / AV2" (p. 24)<br>● Préréglage du copiage réglage du
	- Comiguration de la prise Q-Link dans le mend Comiguration Q-Link (p. 24), Sortie AVT / AVZ (p. 24)<br>• Préréglage du copiage réglage du programme, de la langue, du pays / de la région (Préréglage du copiage)<br>• "Télécha
		- $\Rightarrow$  "Téléchargement" (p. 24) ou "Configuration auto" (p. 31) ou "Configuration auto" lors de la première utilisation du téléviseur (p.10)

#### **ŶFonctions disponibles**

Certains appareils d'enregistrement ne peuvent pas être utilisés. Veuillez lire le mode d'emploi de l'enregistreur.

![](_page_38_Figure_11.jpeg)

**Fonction link ( Q-Link VIERA Link)**

## **VIERA Link "HDAVI Control™"**\*

 Profitez en plus de l'interopérabilité HDMI avec les appareils Panasonic dotés de la fonction "HDAVI Control". Ce téléviseur prend en charge la fonction "HDAVI Control 3".

La connexion de l'appareil (enregistreur DIGA, caméscope HD, lecteur de salon, amplificateur, etc.) avec des câbles HDMI et Péritel permet de les interfacer automatiquement.

Ces fonctions sont limitées aux modèles qui intègrent "HDAVI Control" et "VIERA Link.

- •Certaines fonctions ne sont pas accessibles en liaison avec la version HDAVI Control. Veuillez contrôler la version HDAVI Control de l'équipement raccordé.
- •La fonction VIERA Link "HDAVI Control", basée sur les fonctions de commande fournies par HDMI, une norme industrielle connue sous le nom HDMI CEC (Consumer Electronics Control), est une fonction unique que nous avons développée et ajoutée. En tant que tel, son fonctionnement avec les appareils compatibles HDMI CEC d'autres fabricants ne peut être garanti.

Vous trouverez des informations sur les installations des autres fabricants soutenant la fonction VIERA Link dans chaque mode d'emploi.

Pour connaître les appareils Panasonic auxquels cela s'applique, informez-vous auprès de votre revendeur Panasonic local.

### **ŶPréparatifs**

- Connectez une installation soutenant VIERA Link.<br>• Liaison VIERA Link p. 38
- Connectez une installation i<br>• Liaison VIERA Link p. 38<br>• Réglez l'installation connect
- Liaison vi⊏RA Link → p. so<br>● Réglez l'installation connectée. Le réglage de l'enregistreur peut être demandé pour un enregistrement optimal.<br>● Le réglage de l'enregistreur peut être demandé pour un enregistrement optima
- Le réglage de l'enregistreur peut être demandé pour un enregistrement optimal. Veuillez lire le mode d'emploi de l'enregistreur pour plus de détails.
- Préréglage copie réglage du programme, de la langue, du pays / de la région (Préréglage copie)
	- → "Téléchargement" (p. 24) ou "Configuration auto" (p. 31) ou "Configuration auto" lors de la première utilisation de ce téléviseur (p. 10)
- Réglez la fonction VIERA Link sur Állumé dans le menu Configuration ➡ "VIERA Link" (p. 24)<br>● Réglez le téléviseur
- 
- Réglez la foriction VIERA Link sur Allume dans le menu Conligu<br>■ Réglez le téléviseur<br>■ **Une fois connectés, allumez l'appareil puis le téléviseur. Placez le mode d'entrée sur HDMI1, HDMI2 ou HDMI3 (p. 18) et vérifiez qu'une image est correctement affichée.**

Ce réglage devrait être fait chaque fois qu'apparaissent les conditions suivantes:

- pour la première fois
- en cas d'adjonction ou de reconnexion d'une installation
- en cas de changement du réglage

#### **ŶFonctions disponibles**

![](_page_39_Picture_243.jpeg)

### **Features available** (Utilisation du menu VIERA Link)

![](_page_40_Figure_1.jpeg)

**Avancé**

## **Fonction link ( Q-Link VIERA Link)**

**Features available** (Utilisation du menu VIERA Link)

![](_page_41_Picture_2.jpeg)

### **Features available** (Utilisation du menu VIERA Link)

![](_page_42_Figure_1.jpeg)

### **Remarque**

- •Cette fonction risque de ne pas fonctionner selon la condition de l'appareil.
- •L'image ou le son risque de ne pas être disponible pendant les premières secondes de lecture.
- •L'image ou le son risque de ne pas être disponible pendant les premières secondes lorsque le mode d'entrée est modifié.
- •La fonction Volume sera affichée lors de l'ajustement du volume de l'appareil.
- •La lecture facile est aussi disponible avec la télécommande pour un amplificateur ou un lecteur de cinéma à domicile. Consultez le mode d'emploi de l'appareil.
- •Lisez le mode d'emploi de l'installation pour l'utilisation d'un câble HDMI pour le branchement d'une vidéocaméra HD Panasonic.<br>● Si plus d'un équipement du même type est connecté à la TV par des câbles HDMI, par exemple deux
- •Si plus d'un équipement du même type est connecté à la TV par des câbles HDMI, par exemple deux enregistreurs DIGA à HDMI1 et HDMI2, VIERA Link sera uniquement accessible pour le numéro de terminal le plus bas, dans ce cas HDMI1.
- "HDAVI Control 3" est la nouvelle norme (depuis decembre 2007) pour les appareils compatibles HDAVI Control. Cette norme est compatible avec les appareils HDAVI classiques.
- $\bullet$  Pour confirmer la version HDAVI Control de ce téléviseur  $\bullet$  "Informations système" (p. 25)

•Fonction link

**Avancé**

## **Appareil externe**

Ces schémas présentent nos conseils relatifs à la connexion du téléviseur à divers appareils. Pour les autres raccordements, consultez les instructions des composants respectifs, le tableau ci-dessous et les données techniques (p. 51).

![](_page_43_Figure_2.jpeg)

![](_page_43_Picture_156.jpeg)

: Raccordement conseillé

![](_page_44_Figure_0.jpeg)

![](_page_44_Picture_243.jpeg)

# Appareil externe •Appareil externe

## **Données techniques**

### **Format d'écran**

La taille et l'aspect optimum peuvent être choisis pour regarder des images plus détaillées. (p. 14)

#### **ŶAutomatique**

L'aspect automatique détermine le meilleur format d'écran à utiliser pour que l'image occupe tout l'écran grâce à un processus en quatre étapes pour vérifier si l'image visionnée est une image grand écran. Si l'aspect automatique détecte un signal grand écran, il adopte le mode grand écran 16:9 ou 14:9 approprié. Si l'aspect automatique ne détecte pas de signal grand écran, ce téléviseur sophistiqué améliore l'image pour offrir un visionnement optimal. Le texte affiché à l'écran explique de quelle manière l'aspect automatique a déterminé le rapport d'aspect utilisé : "Large" apparaît en haut à gauche de l'écran si un signal d'identification grand écran (WSS) est détecté ou si un signal est détecté via une prise Péritel ou HDMI. L'aspect automatique adopte le format grand écran 16:9 ou 14:9 approprié. Cette fonction est aussi opérationnelle dans les autres modes d'aspect. "Automatique" apparaît en haut à gauche de l'écran si des bandes noires sont détectées en haut et en bas de l'image. L'aspect automatique choisit le meilleur format d'écran et agrandit l'image pour qu'elle occupe tout l'écran. Ce processus peut prendre plusieurs minutes en fonction de l'obscurité de l'image.

![](_page_45_Picture_327.jpeg)

#### **Remarque**

- •Le format d'écran varie selon le programme, etc. S'il est supérieur au standard "16:9", des bandes noires peuvent apparaître en haut et en bas de l'écran.
- euvent apparatire en naut et en bas de l'écran.<br>●Si la taille de l'écran semble anormale lors de la lecture d'un programme enregistré en grand écran sur un<br>magnétoscope, ajustez le tracking de votre magnétoscope. (Consult

### **Raccordement HDMI**

L'interface HDMI (high-definition multimedia interface) vous permet de regarder des images numériques haute définition et d'écouter un son de qualité élevée en raccordant le téléviseur et l'appareil.

Vous pouvez raccorder un appareil compatible HDMI (\*1) avec borne de sortie HDMI ou DVI, tel qu'un lecteur DVD, un décodeur ou une console de jeu, à la borne HDMI à l'aide d'un câble HDMI "fully wired". Pour les connexions, voir "Appareil externe"(p. 44).

#### **Remarque**

- 
- •
 HDMI est la première interface AV grand public entièrement numérique au monde satisfaisant à la norme de non compression.<br>• Si l'appareil externe possède uniquement une sortie DVI, raccordez-la à la borne HDMI1 / 3 ave • HDMI est la première interface AV grand public entierement numerique au monde satisfaisant à la horme de non compl<br>• Si l'appareil externe possède uniquement une sortie DVI, raccordez-la à la borne HDMI1 / 3 avec un câbl adaptateur DVI-HDMI (\*2).
- •Branchez le câble audio à la prise d'entrée audio lorsque le câble de conversion DVI vers HDMI est utilisé. (HDMI1 : utilisez les bornes COMPONENT-AUDIO / HDMI3: utilisez les bornes AV3-AUDIO)
- •Les réglages audio peuvent être effectués sur l'écran du menu "Entrée HDMI1 / 3". (p. 23)
- •Fréquences d'échantillonnage de signaux audio compatibles (2ch L.PCM) : 48 kHz, 44,1 kHz, 32 kHz.
- ●Les bornes HDMI2 sont uniquement pour le signal audio numérique.<br>●L'utilisation avec un ordinateur n'est pas considérée.
- 
- ●Les bornes HDMIZ sont uniquement pour le signal a<br>●L'utilisation avec un ordinateur n'est pas considérée.<br>●Si l'appareil raccordé est doté d'une fonction de régla ●L'utilisation avec un ordinateur n'est pas consideree.<br>●Si l'appareil raccordé est doté d'une fonction de réglage du format, réglez-le sur "16:9".<br>●Ces connecteurs HDMI sont de "type A".
- 
- Si Fapparell raccorde est dote d une fond<br>• Ces connecteurs HDMI sont de "type A".<br>• Ces connecteurs HDMI sont compatibles ● Ces connecteurs HDMI sont de Type A .<br>● Ces connecteurs HDMI sont compatibles avec la protection des droits d'auteur HDCP (High-Bandwidth Digital Content Protection). Content Protection).
- •Un appareil non doté d'une prise de sortie numérique peut être raccordé à la prise d'entrée de "Component",
- "S-VIDEO" ou "Video" pour recevoir les signaux analogiques.
- •La prise d'entrée HDMI peut être utilisée uniquement avec les signaux d'image suivants : 480i, 480p, 576i, 576p, 720p, 1080i et 1080p. Faites correspondre le réglage de sortie de l'appareil numérique. •Pour de plus amples détails sur les signaux HDMI applicables, reportez-vous à p. 48.
- Ce téléviseur soutient la technologie HDMI™ (vesion 1.3 avec x.v.Color™).
	- (\*1) : Le logo HDMI s'affiche sur les appareils compatibles HDMI.
		- ( 2) :Contactez votre revendeur de produits numériques le plus proche.

## **Mise à jour du logiciel (mode DVB)**

Mettez régulièrement à jour le logiciel du système pour garantir que vous disposez de la version la plus récente du logiciel. Si une mise à jour est disponible, une bannière de notification s'affiche lorsque la chaîne dispose des informations de mise à jour. • Pour télécharger le nouveau logiciel, appuyez sur "OK" → Téléchargement (environ 20 min.)

Si vous choisissez de ne pas télécharger, appuyez sur "EXIT".

#### **ŶPour une mise à jour automatique**

Réglez "Recherche auto Màj en veille" sur "Activé" (p. 27)

Si une nouvelle version du logiciel est transmise, le téléviseur la téléchargera automatiquement.

•La séquence de mise à jour automatique a lieu à 3:00 AM et 5:00 AM chaque nuit dans les conditions suivantes. Veille (appareil éteint avec la télécommande)

Un enregistrement n'est pas en cours.

#### **ŶPour une mise à jour manuelle**

Procédez à "Rechercher Màj maintenant" (p. 27)

Si une mise à jour est disponible, une bannière de notification s'affiche.

- Pour télécharger le nouveau logiciel, appuyez sur "OK" + Téléchargement (environ 20 min.)
- Si vous choisissez de ne pas télécharger, appuyez sur "EXIT".

#### **Remarque**

•Pendant le téléchargement, n'éteignez pas le téléviseur ni n'appuyez sur aucune touche.

- (Le téléviseur est automatiquement activé une fois le téléchargement terminé.)
- •Le message peut s'avérer être une notification à l'avance. Dans ce cas, les informations du calendrier (la date à laquelle la nouvelle version peut être utilisée) s'affichent. Vous pouvez programmer la réservation de la mise à jour. La mise à jour ne démarrera pas si le bouton Marche / Arrêt du téléviseur est sur Arrêt.

### **Format des données pour parcourir la carte**

Photo : Images fixes enregistrées avec des appareils photo numériques compatibles avec les fichiers JPEG des normes DCF\* et EXIF

Format des données : Baseline JPEG (Sous-échantillonnage 4:4:4, 4:2:2 ou 4:2:0)

Nombre max. de fichiers : 9.999

Résolution de l'image : 160 × 120 à 10.000.000

- •Type de carte compatible (capacité maximale) : Carte SDHC (32 Go), carte SD (2 Go), MultiMediaCard (128 Mo), carte miniSD (2 Go) (nécessite un adaptateur miniSD)
- •Si une carte miniSD est utilisée, insérez ou retirez-la avec son adaptateur.
- •Consultez les dernières informations sur le type de carte sur le site Web suivant. (En anglais uniquement) http://panasonic.co.jp/pavc/global/cs/

DCF (Design rule for camera file system) : Norme unifiée établie par la JEITA (Japan Electronics and Information Technology Industries Association).

#### **Remarque**

•Une image JPEG modifiée avec un ordinateur ne peut pas être affichée.

•Les images importées d'un ordinateur doivent être compatibles avec EXIF (Exchangeable Image File) 2.0, 2.1 et 2.2.

- •Les fichiers partiellement altérés peuvent s'afficher avec une résolution moindre.
- •Seule l'extension ".JPG" peut être lue sur ce téléviseur.

•Les noms de dossier et de fichier peuvent être différents selon l'appareil photo numérique utilisé.

- •Ne pas utiliser de caractères 2 bits ou de caractères à codes spéciaux.
- •La carte risque de devenir inutilisable sur cet appareil si les noms de dossiers et de fichiers sont modifiés.

## **Informations sur les prises PERITEL, S-VIDEO et HDMI**

#### **Ŷ**Prises Péritel **AV1**

(RVB, VIDEO, Q-Link)

Entrée AV1 possibles: RVB (Rouge / Vert / Bleu).

![](_page_46_Figure_39.jpeg)

### ■ Prise AV3 S-VIDEO à 4 broches

![](_page_46_Picture_41.jpeg)

### **Ŷ**Prises Péritel **AV2**

(RVB, VIDEO, S-VIDEO, Q-Link) AV2: L'etat des broches 15 et 20 dépend de la sélection S-VHS / VIDEO

冖

 $\Box$ 

![](_page_46_Figure_44.jpeg)

Protection d'horloge TMDS Données 0- TMDS Données 0+ TMDS Protection de données 1 TMDS Données 2- TMDS Données 2+ TMDS

**SCL** CEC

#### 20 Entrée CVBS (vidéo) 18 Masse état RVB État RVB 16 14 Masse --  $-12$

- 10 Données Q-Link
- État CVBS 8
- 6 Entrée audio (L) 4 Masse audio
- Entrée audio (R) 2
- 

#### Alimentation +5V **SDA** Réservé (dans câble mais non connecté sur périphérique) Horloge-TMDS Horloge+ TMDS Protection de données 0 TMDS Données 1- TMDS Données 1+ TMDS 2 Protection de données 2 TMDS 18 16  $11$ 12 10 8 6 4

•Données techniques **Données techniques** FAQ, etc.

47

## **Données techniques**

### **Raccordement à l'ordinateur**

Un ordinateur peut être raccordé au téléviseur de sorte que l'écran de l'ordinateur s'affiche et que le son soit émis du téléviseur.

- •Signaux de l'ordinateur qui peuvent être entrés : Fréquence de balayage horizontal 31 à 69 kHz ; fréquence de balayage vertical 59 à 86 Hz (des lignes de signal supérieures à 1.024 peuvent être à l'origine d'un mauvais affichage de l'image).
- •Il n'est pas nécessaire d'utiliser un adaptateur pour ordinateur pour le connecteur D-sub 15 broches compatible avec DOS/V.

#### **Remarque**

5 4

15 14

- •Certains modèles d'ordinateur ne peuvent pas être raccordés sur ce téléviseur.
- •Lors de l'utilisation d'un ordinateur, réglez ce dernier sur la qualité d'affichage des couleurs la plus élevée.
- •Pour plus d'informations sur les signaux d'ordinateur applicables, voir ci-dessous.
- •Résolution d'affichage max.

![](_page_47_Picture_318.jpeg)

#### •Signal pour le connecteur D-sub 15 broches

![](_page_47_Picture_319.jpeg)

### **Signaux d'entrée pouvant être affichés**

### **COMPONENT** (Y, PB, PR)**, HDMI**

#### Marquer: Signal d'entrée applicable

![](_page_47_Picture_320.jpeg)

### **PC** (D-sub 15P)

![](_page_47_Picture_321.jpeg)

#### **Remarque**

•Les signaux n'ayant pas les caractéristiques ci-dessus ne donnent pas toujours des images correctes.

- •Les signaux ci-dessus sont reformatés pour un visionnement optimal sur votre écran.
- •Le signal d'entrée conforme à un PC est compatible avec le mode de compteur standardisé VESA.
- •Le signal PC est agrandi ou compressé sur l'écran, ce qui peut nuire quelque peu à la clarté des plus fins détails.

# **FAQ**

Avant de demander toute réparation ou assistance, veuillez suivre ces indications simples pour résoudre le problème. Si le problème persiste, contactez votre revendeur Panasonic local pour obtenir de l'aide.

## **Points blancs ou ombre sur les images (bruit)**

![](_page_48_Picture_3.jpeg)

![](_page_48_Picture_4.jpeg)

• Vérifiez la position, l'orientation et le raccordement de l'antenne.

## **Il n'y a ni image ni son**

- •Le téléviseur est-il en mode "AV" ? •Le cordon d'alimentation est-il branché dans la prise de courant ?
- 
- ●Le téléviseur est-il sous tension ?<br>●Vérifiez le menu Image (p. 22) et le volume.
- Le televiseur est-il sous terision ?<br>• Vérifiez le menu Image (p. 22) et le volume.<br>• Vérifiez que tous les câbles péritel requis • Vérifiez le menu image (p. 22) et le volum<br>• Vérifiez que tous les câbles péritel requis<br>• sont présents et qu'ils sont bien raccordés sont présents et qu'ils sont bien raccordés.

## **Format Auto**

•La fonction d'aspect automatique est conçue pour offrir un format d'écran optimal, de sorte que l'image remplisse tout l'écran. Pour les commandes d'utilisateur, voir p. 46.

## **S-Vidéo / photo noir et blanc**

•Confirmez au moyen de la touche AV que vous avez sélectionné S-Vidéo, c'est-à-dire AV2/S (p. 18).

## **Messages sur écran - Ex. : EC/AV1**

•Il suffit d'appuyer sur la touche Appuyez de nouveau pour le réafficher.

## **Aucun programme DVB présenté après la Configuration auto**

• Vérifiez l'émetteur DVB.<br>• Ajustez le sens de l'antei

- vermez i emetteur DVB.<br>• Ajustez le sens de l'antenne vers un autre<br>• émetteur installé à proximité. émetteur installé à proximité.
- •Vérifiez la transmission analogique, si la qualité d'image est médiocre, vérifiez l'antenne et contactez le revendeur le plus proche.

## **Un message d'erreur apparaît**

•Suivez les instructions du message.

•Si le problème persiste, contactez le SAV agréé.

## **Pour les clients utilisant une antenne intérieure**

Pour obtenir une image DVB de bonne qualité, il est important de recevoir un signal DVB de bonne qualité. Dans ce but, vérifiez "Etat du Signal DVB" dans le Réglage (p. 31). Un niveau d'au moins 5 est nécessaire pour fournir une bonne image. Il peut s'avérer nécessaire de rectifier la position et le sens de l'antenne pour obtenir le meilleur résultat possible.

![](_page_48_Picture_26.jpeg)

## **La fonction Q-Link ne fonctionne pas**

•Vérifiez le câble péritel et connexion. Réglez également "Sortie AV1 / AV2" dans le menu Configuration (p. 24).

## **La fonction "VIERA Link" ne marche pas et un message d'erreur apparaît**

**Pas Et un messa<br>•Confirmez la connexion<br>•Allumez l'installation co** 

• Commez la comexión<br>• Allumez l'installation connectée puis allumez le téléviseur.<br>(p. 40) (p. 40)

## **L'enregistrement n'a pas commencé immédiatement**

•Contrôlez les réglages de l'enregistreur. Veuillez lire le mode d'emploi de l'enregistreur pour plus de détails.

## **Des points rouges, bleus, verts et noirs peuvent apparaître sur l'écran**

•C'est une caractéristique des écrans à cristaux liquides, ce n'est pas un dysfonctionnement. Le panneau à cristaux liquides est fabriqué en faisant appel à une technologie de haute précision, ce qui vous permet de bénéficier d'une image de bonne définition. Un certain nombre de pixels non actifs peuvent apparaître occasionnellement à l'écran sous la forme de point fixe rouge, vert, bleu ou noir.

Notez que cela n'affecte pas les performances de votre téléviseur.

## **En appuyant du doigt sur le panneau LCD, celui-ci bouge légèrement Et un bruit de cliquetis peut être émis**

•Un jeu a été laissé autour du panneau pour empêcher qu'il ne soit endommagé.

En appuyant du doigt sur le panneau, celui-ci peut bouger légèrement et un bruit de cliquetis peut être émis. Il ne s'agit pas d'un dysfonctionnement.

**FAQ, etc.**

# **FAQ**

![](_page_49_Figure_1.jpeg)

## **Caractéristiques**

![](_page_50_Picture_333.jpeg)

### **Remarque**

•La conception et les caractéristiques techniques peuvent être modifiées sans notification préalable. Le poids et les dimensions indiqués sont approximatifs.

•Cet appareil est conforme aux normes EMC mentionnées ci-dessous.

EN55013, EN61000-3-2, EN61000-3-3, EN55020, EN55022, EN55024.

![](_page_50_Picture_6.jpeg)

Marque du DVB Digital Video Broadcasting Project (1991 à 1996) TX-32LZD81FV Déclaration de conformité N° 5751, 23 juin 2008 TX-37LZD81FV Déclaration de conformité N° 5752, 23 juin 2008

#### **Avis aux utilisateurs concernant la collecte et l'élimination des piles et des appareils électriques et électroniques usagés**

![](_page_51_Picture_1.jpeg)

Apposé sur le produit lui-même, sur son emballage, ou figurant dans la documentation qui l'accompagne, ce pictogramme indique que les piles et appareils électriques et électroniques usagés doivent être séparés des ordures ménagères. Afin de permettre le traitement, la valorisation et le recyclage adéquats des piles et des appareils usagés, veuillez les porter à l'un des points de collecte prévus, conformément à la législation nationale en vigueur ainsi qu'aux directives 2002/96/CE et 2006/66/CE. En éliminant piles et appareils usagés conformément à la réglementation en vigueur, vous contribuez à prévenir le gaspillage de ressources précieuses ainsi qu'à protéger la santé humaine et l'environnement contre les effets potentiellement nocifs d'une manipulation inappropriée des déchets.

Pour de plus amples renseignements sur la collecte et le recyclage des piles et appareils usagés, veuillez vous renseigner auprès de votre mairie, du service municipal d'enlèvement des déchets ou du point de vente où vous avez acheté les articles concernés. Le non-respect de la réglementation relative à l'élimination des déchets est passible d'une peine d'amende.

![](_page_51_Picture_4.jpeg)

**Pour les utilisateurs professionnels au sein de l'Union européenne**

Si vous souhaitez vous défaire de pièces d'équipement électrique ou électronique, veuillez vous renseigner directement auprès de votre détaillant ou de votre fournisseur.

**[Information relative à l'élimination des déchets dans les pays extérieurs à l'Union européenne]** Ce pictogramme n'est valide qu'à l'intérieur de l'Union européenne. Pour connaître la procédure applicable dans les pays hors Union Européenne, veuillez vous renseigner auprès des autorités locales compétentes ou de votre distributeur.

#### **Note relative au pictogramme à apposer sur les piles (voir les 2 exemples ci-contre)**

Le pictogramme représentant une poubelle sur roues barrée d'une croix est conforme à la réglementation. Si ce pictogramme est combiné avec un symbole chimique, il remplit également les exigences posées par la Directive relative au produit chimique concerné.

## **Licence**

- •DVB est une marque du DVB Digital Video Broadcasting Project (1991 à 1996).
- •VGA est une marque de commerce d'International Business Machines Corporation.
- •Macintosh est une marque déposée par Apple Computer, USA.
- •S-VGA est une marque déposée par Video Electronics Standard Association.
- Même s'il n'existe aucune mention spéciale de marque de commerce de société ou de produit, ces marques de commerce ont toutefois été respectées.
- commerce ont touterois ete respectees.<br>●Le logo SDHC est une marque déposée.<br>●HDMI, le logo HDMI et High-Definition M
- ●Le logo SDHC est une marque deposee.<br>●HDMI, le logo HDMI et High-Definition Multimedia Interface sont des marques commerciales ou des marques<br>déposées de HDMI Licensing LLC. déposées de HDMI Licensing LLC.
- ●HDAVI Control™ est une marque de commerce de Matsushita Electric Industrial Co., Ltd.<br>●x.v.Color™ est une marque de commerce.
- HDAVI Control™ est une marque de commerce.<br>● x.v.Color™ est une marque de commerce.<br>● Fabriqué sous licence de Dolby Laboratori
- x.v.Color ···· est une marque de commerce.<br>• Fabriqué sous licence de Dolby Laboratories.<br>• Dolby et le symbole du double D sont des ma
- Dolby et le symbole du double D sont des marques de commerce de Dolby Laboratories.
- •Fabriqué sous licence du brevet américain № 5,451,942 et d'autres brevets déposés ou en instance aux États-Unis et dans le monde. DTS et DTS Digital Out sont des marques de commerce déposées de DTS, Inc ; les logos et le symbole DTS sont des marques de commerce de DTS, Inc. © 1996-2008 DTS, Inc. Tous droits réservés.
- •Fabriqué sur la base d'une licence attribuée à la société BBE Sound, Inc.
- Sous licence de la société BBE Sound, Inc. sur la base du ou des brevets suivants des États-Unis: 5510752, 5736897. BBE et le symbole BBE sont des marques déposées enregistrées de la société BBE Sound, Inc.

### **Enregistrement du client**

Le numéro de modèle et le numéro de série de ce produit sont marqués sur son panneau arrière. Veuillez noter ce numéro de série dans l'espace ci-dessous et conservez ce mode d'emploi et votre reçu d'achat comme preuve définitive de votre achat afin de faciliter la procédure d'identification en cas de vol ou de perte, et pour les services de garantie.

Numéro de modèle  $\blacksquare$ 

## **Matsushita Electric Industrial Co., Ltd.**

Web Site : http://www.panasonic-europe.com  $©$  2008 Matsushita Electric Industrial Co., Ltd. All Rights Reserved.